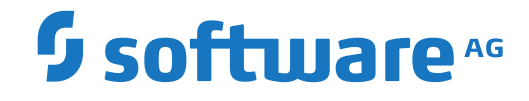

**Natural**

**Unicode- und Codepage-Unterstützung**

Version 8.2.8

April 2023

**ADABAS & NATURAL** 

Dieses Dokument gilt für Natural ab Version 8.2.8.

Hierin enthaltene Beschreibungen unterliegen Änderungen und Ergänzungen, die in nachfolgenden Release Notes oder Neuausgaben bekanntgegeben werden.

Copyright © 1979-2023 Software AG, Darmstadt, Deutschland und/oder Software AG USA, Inc., Reston, VA, USA, und/oder ihre Tochtergesellschaften und/oder ihre Lizenzgeber.

Der Name Software AG und die Namen der Software AG Produkte sind Marken der Software AG und/oder Software AG USA Inc., einer ihrer Tochtergesellschaften oder ihrer Lizenzgeber. Namen anderer Gesellschaften oder Produkte können Marken ihrer jeweiligen Schutzrechtsinhaber sein.

Nähere Informationen zu den Patenten und Marken der Software AG und ihrer Tochtergesellschaften befinden sich unter http://documentation.softwareag.com/legal/.

Diese Software kann Teile von Software-Produkten Dritter enthalten. Urheberrechtshinweise, Lizenzbestimmungen sowie zusätzliche Rechte und Einschränkungen dieser Drittprodukte können dem Abschnitt "License Texts, Copyright Notices and Disclaimers of Third Party Products" entnommen werden. Diese Dokumente enthalten den von den betreffenden Lizenzgebern oder den Lizenzen wörtlich vorgegebenen Wortlaut und werden daher in der jeweiligen Ursprungsprache wiedergegeben. Für einzelne, spezifische Lizenzbeschränkungen von Drittprodukten siehe PART E der Legal Notices, abrufbar unter dem Abschnitt "License Terms and Conditions for Use of Software AG Products / Copyrights and Trademark Notices of Software AG Products". Diese Dokumente sind Teil der Produktdokumentation, die unter http://softwareag.com/licenses oder im Verzeichnis der lizenzierten Produkte zu finden ist.

Die Nutzung dieser Software unterliegt den Lizenzbedingungen der Software AG. Diese Bedingungen sind Bestandteil der Produktdokumentation und befinden sich unter http://softwareag.com/licenses und/oder im Wurzelverzeichnis des lizenzierten Produkts.

#### **Dokument-ID: NATMF-NATUNICODE-828-20230425DE**

## **Inhaltsverzeichnis**

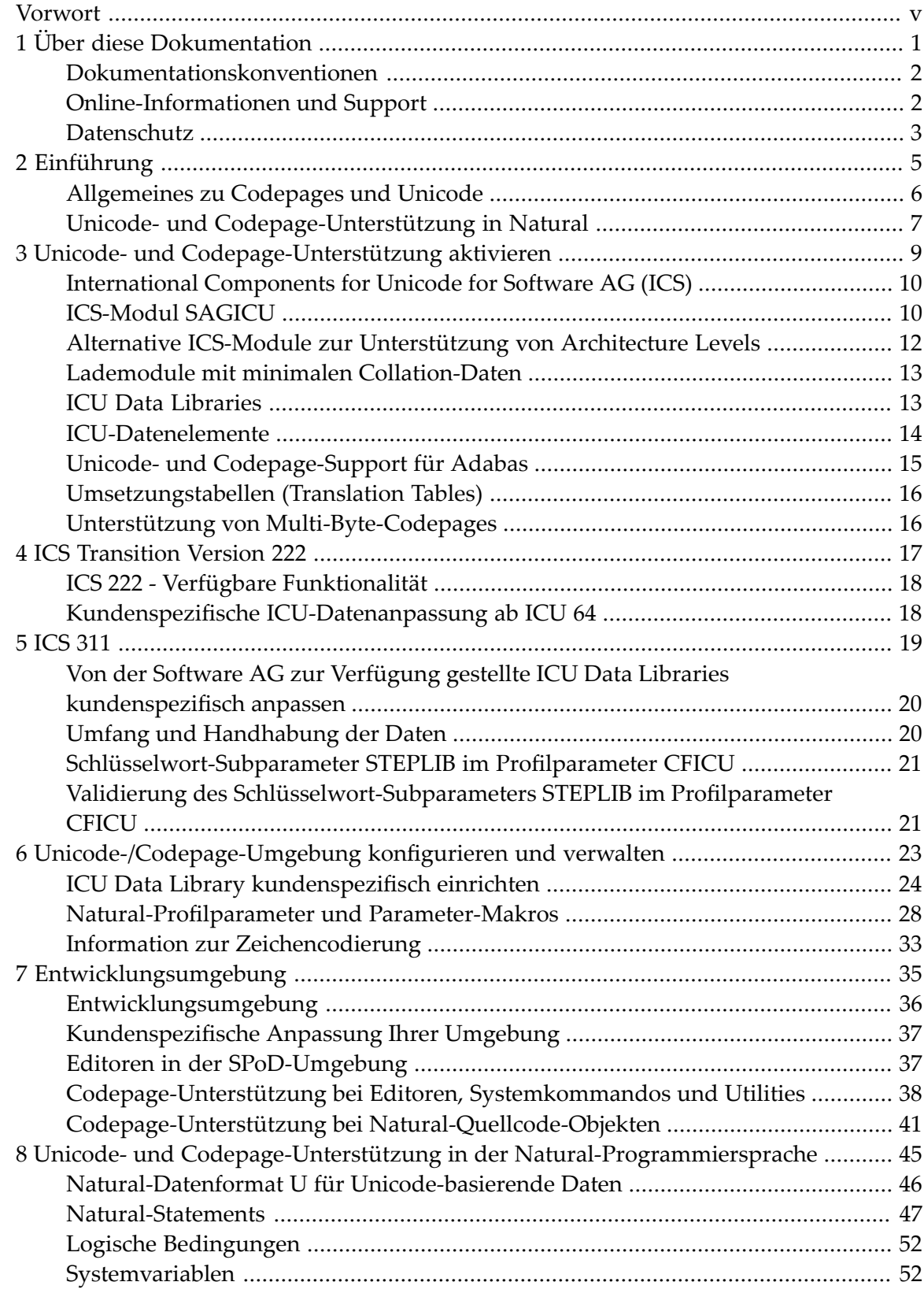

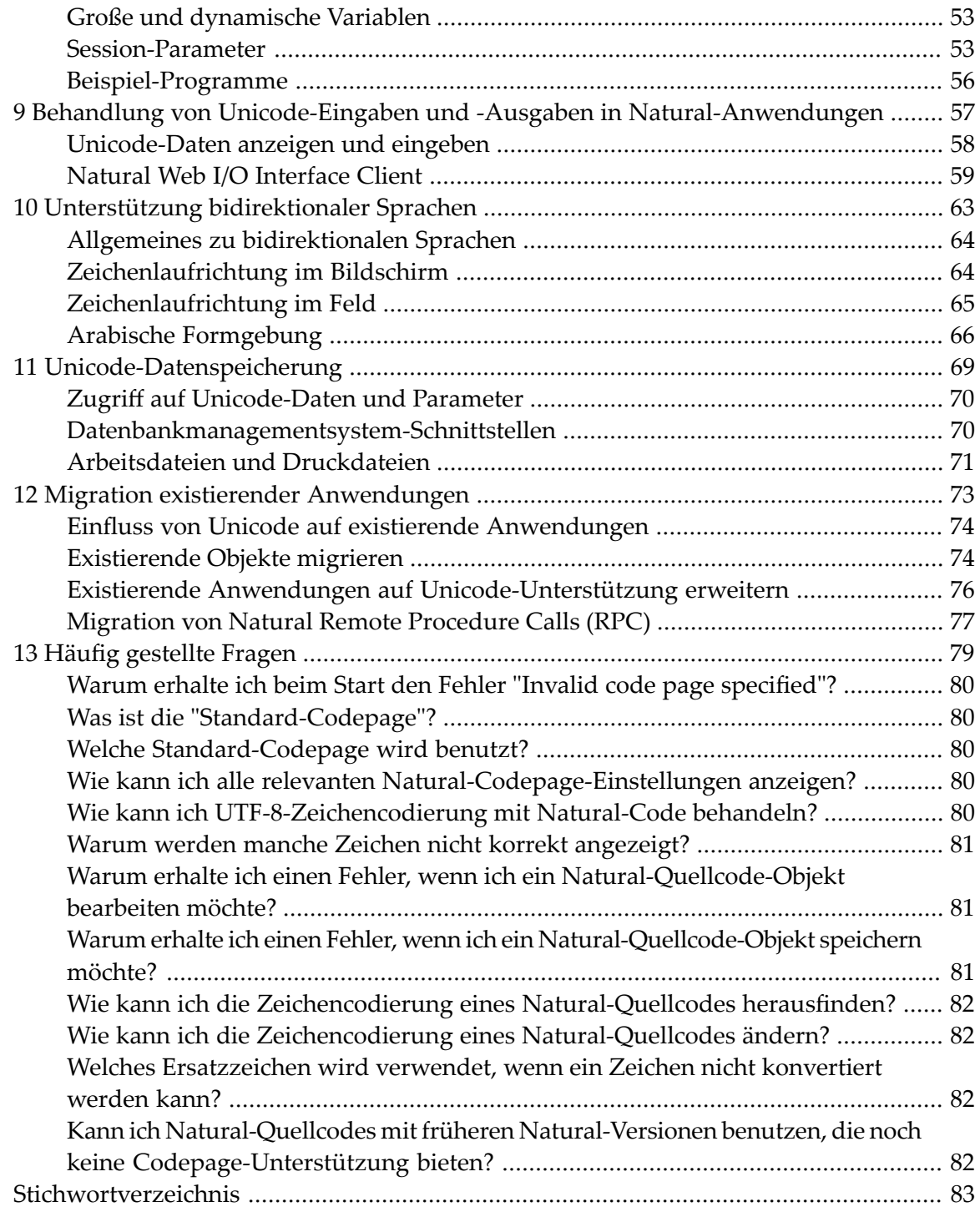

## <span id="page-4-0"></span>**Vorwort**

Diese Dokumentation beschreibt, wie Unicode, Codepages und bidirektionale Sprachen von Natural auf Großrechner-Plattformen unterstützt werden.

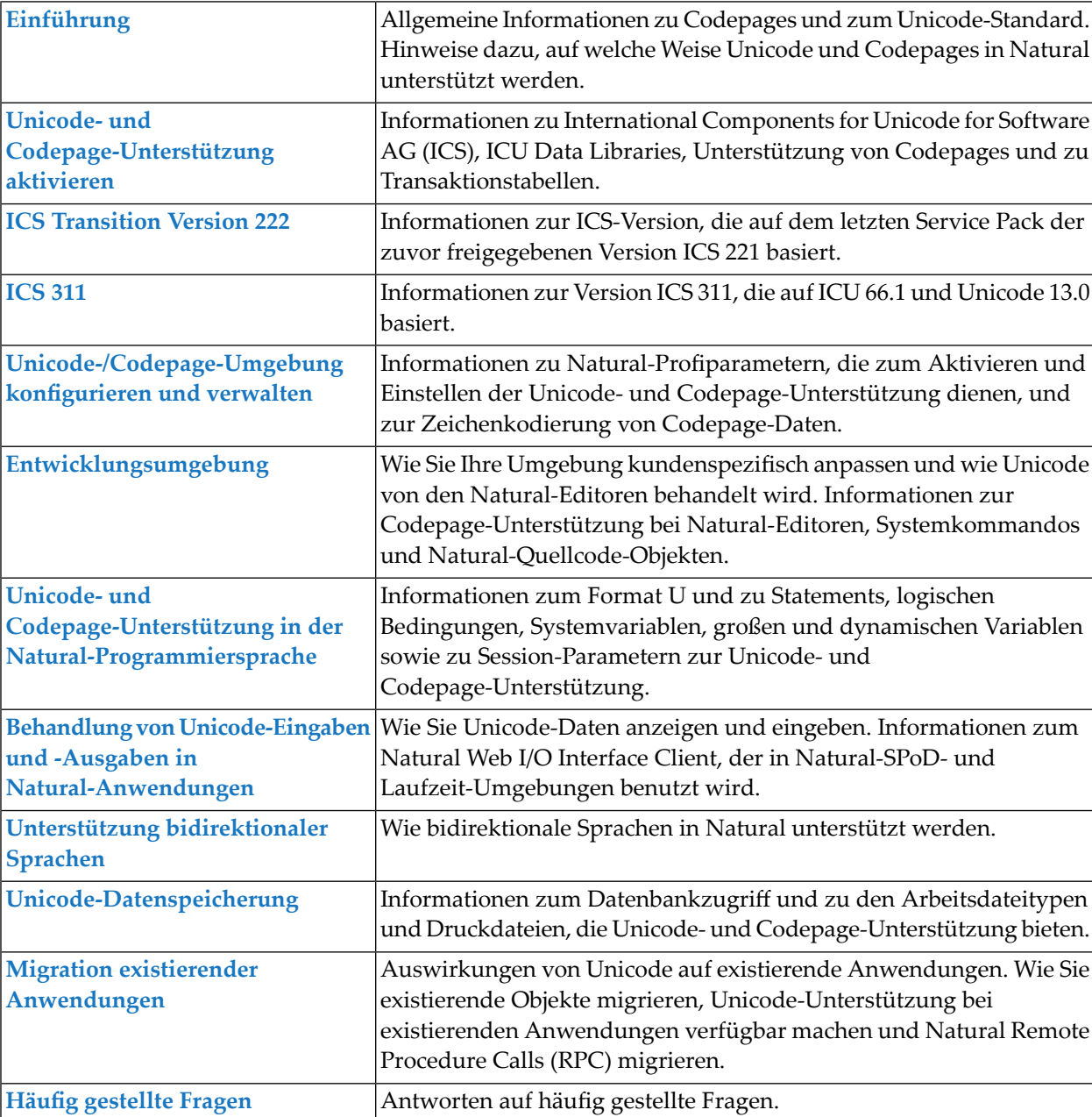

Diese Dokumentation ist in die folgenden Kapitel untergliedert:

### <span id="page-6-0"></span> $\mathbf{1}$ Über diese Dokumentation

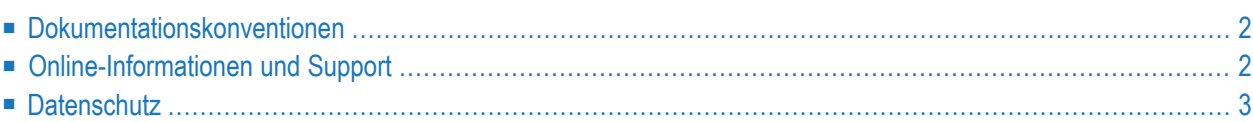

## <span id="page-7-0"></span>**Dokumentationskonventionen**

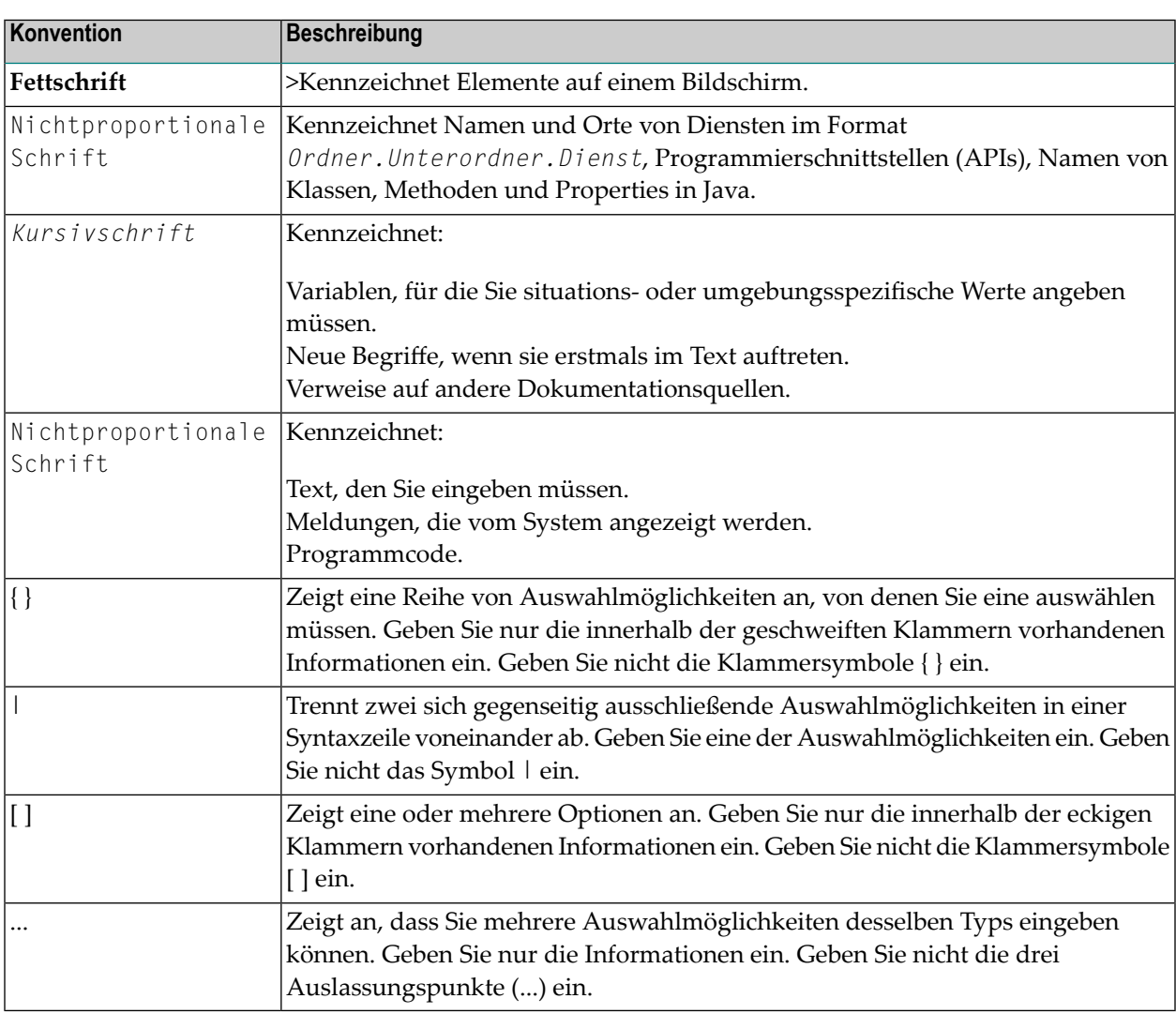

## <span id="page-7-1"></span>**Online-Informationen und Support**

#### **Produktdokumentation**

Sie finden die Produktdokumentation auf unserer Dokumentationswebsite unter **[https://documen](https://documentation.softwareag.com/)[tation.softwareag.com](https://documentation.softwareag.com/)**.

Zusätzlich können Sie auch über **[https://www.softwareag.cloud](https://www.softwareag.cloud/)** auf die Dokumentation für die Cloud-Produkte zugreifen. Navigieren Sie zum gewünschten Produkt und gehen Sie dann, je nach Produkt, zu "Developer Center", "User Center" oder "Documentation".

#### **Produktschulungen**

Sie finden hilfreiches Produktschulungsmaterial auf unserem Lernportal unter **[https://knowled](https://knowledge.softwareag.com/)[ge.softwareag.com](https://knowledge.softwareag.com/)**.

#### **Tech Community**

Auf der Website unserer Tech Community unter **[https://techcommunity.softwareag.com](https://techcommunity.softwareag.com/)** können Sie mit Experten der Software AG zusammenarbeiten. Von hier aus können Sie zum Beispiel:

- Unsere umfangreiche Wissensdatenbank durchsuchen.
- In unseren Diskussionsforen Fragen stellen und Antworten finden.
- Die neuesten Nachrichten und Ankündigungen der Software AG lesen.
- Unsere Communities erkunden.
- Unsere öffentlichen Repositories auf GitHub and Docker unter **[https://github.com/softwareag](https://github.com/softwareag/)** und **[https://hub.docker.com/publishers/softwareag>](https://hub.docker.com/publishers/softwareag/)** besuchen und weitere Ressourcen der Software AG entdecken.

#### **Produktsupport**

Support für die Produkte der Software AG steht lizenzierten Kunden über unser Empower-Portal unter **[https://empower.softwareag.com>](https://empower.softwareag.com/)** zur Verfügung. Für viele Dienstleistungen auf diesem Portal benötigen Sie ein Konto. Wenn Sie noch keines haben, dann können Sie es unter **[htt](https://empower.softwareag.com/register/)[ps://empower.softwareag.com/register>](https://empower.softwareag.com/register/)** beantragen. Sobald Sie ein Konto haben, können Sie zum Beispiel:

- Produkte, Aktualisierungen und Programmkorrekturen herunterladen.
- Das Knowledge Center nach technischen Informationen und Tipps durchsuchen.
- Frühwarnungen und kritische Alarme abonnieren.
- <span id="page-8-0"></span>■ Supportfälle öffnen und aktualisieren.
- Anfragen für neue Produktmerkmale einreichen.

## **Datenschutz**

Die Produkte der Software AG stellen Funktionen zur Verarbeitung von personenbezogenen Daten gemäß der Datenschutz-Grundverordnung (DSGVO) der Europäischen Union zur Verfügung. Gegebenenfalls sind in der betreffenden Systemverwaltungsdokumentation entsprechende Schritte dokumentiert.

# <span id="page-10-0"></span>**2 Einführung**

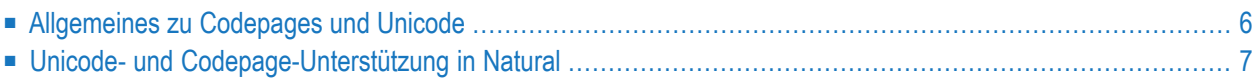

## <span id="page-11-0"></span>**Allgemeines zu Codepages und Unicode**

Eine herkömmliche Zeichensatztabelle (im Folgenden "Codepage" genannt) besteht aus einer Liste mit ausgewählten Zeichencodes, die in einer festgelegten Reihenfolge angeordnet sind und bestimmte Sprachen oder Gruppen von Sprachen unterstützen, die gemeinsame Schriftzeichen haben. Eine Codepage kann maximal 256 Zeichencodes haben. Bei Zeichensätzen, die mehr als 256 Zeichen enthalten (z.B. Chinesisch oder Japanisch) kommt ein Double-Byte Character Set (DBCS) zur Anwendung: DBCS-Codepages sind faktisch mehrere Bytes umfassende Zeichenkodierungen ("Encodings""), eine Mischung aus 1-Byte- und 2-Byte-Codepoints (Codepunkten).

Codepages haben den inhärenten Nachteil, dass sie nicht verwendet werden können, um verschiedene Sprachen im selben Datenstrom zu speichern. Unicode wurde entworfen, um diese Einschränkung zu beseitigen. In Unicode wird eine Standard-Zeichencodierung für alle Zeichensätze zur Verfügung gestellt, die unabhängig von der Plattform, dem Programm oder der Sprache ist, die für den Datenzugriff benutzt wird. In Unicode steht für jedes Zeichen eine eindeutige Zahl zur Verfügung.

Jedem durch den Unicode-Standard definierten Codeelement wird ein Zahlenwert im Codespace (Coderaum) zugewiesen. Dieser Zahlenwert wird als "Codepoint" bezeichnet. Bei Bezugnahme im Text wird der Codepoint in hexadezimaler Form mit einem vorangestellten **U** aufgeführt. Beispiel: Der Codepoint "U+0041" ist die Hexadezimalzahl "0041" (äquivalent zur Dezimalzahl "65"). Er repräsentiert das große "A" im Unicode-Standard und trägt den Namen "LATIN CAPITAL LETTER A".

Der Unicode-Standard definiert drei Zeichencodierungsformen ("Encoding Forms"), mit denen die gleichen Daten in einem Byte-, Wort- oder Doppelwort-orientierten Format übertragen werden können. Eine Codeeinheit (Code Unit) ist die kleinste Bit-Kombination, mit der ein Zeichen in einer spezifischen Zeichenkodierung dargestellt werden kann. Der Unicode-Standard verwendet 8-Bit-Codeeinheiten in der Zeichencodierungsform UTF-8, 16-Bit-Codeeinheiten in der Zeichencodierungsform UTF-16 und 32-Bit-Codeeinheiten in der Zeichencodierungsform UTF-32. Alle drei Zeichencodierungsformen kodieren *denselben* gemeinsamen Zeichenvorrat und können zügig und ohne Datenverlust ineinander umgewandelt werden.

Im Zusammenhang mit Natural haben wir es mit zwei dieser Zeichencodierungsformen zu tun: UTF-16 und UTF-8. Natural benutzt UTF-16 für das Kodieren von Unicode-Zeichenketten zur Laufzeit und UTF-8 für das Kodieren von Unicode-Daten in Dateien. UTF-16 ist eine Endianabhängige 2-Byte-Kodierung. Das verwendete Endian-Format ist plattformabhängig. UTF-8 ist eine Zeichenkodierungen mit variabler Länge.

Eine vollständige Beschreibung des Unicodes finden Sie auf der Website des Unicode-Konsortiums unter *<http://www.unicode.org/>*.

**Anmerkung:** Informationen zu Unicode-Codepoints erhalten Sie, wenn Sie die Natural Utility SYSCP benutzen.

## <span id="page-12-0"></span>**Unicode- und Codepage-Unterstützung in Natural**

Zur Unterstützung von Unicode werden das Natural-Datenformat U und spezifische Statements, Parameter und Systemvariablen benutzt. Diese werden in den folgenden Kapiteln ausführlich behandelt.

Die meisten bereits existierenden Daten liegen im Codepage-Format vor. Beim Umwandeln dieser Daten in Unicode muss die korrekte Codepage verwendet werden. Natural bietet die Möglichkeit, die korrekte Codepage auf mehreren Ebenen zu definieren:

#### ■ **System-Codepage**

Die System-Codepage wird benutzt, wenn in Natural keine Standard-Codepage definiert ist. Wenn keine Codepage definiert wird (CP=OFF, siehe Profilparameter CP - Name der Standard-Codepage), ist keine Standard-Codepage definiert. Die Parametereinstellung CP=AUTO bewirkt, dass die Natural-Session an die Codepage des aktuellen Eingabe-/Ausgabegeräts angepasst wird.

#### ■ **Standard-Codepage**

Die Standard-Codepage wird benutzt, wenn der Natural-Profilparameter CP auf einen Wert ungleich OFF gesetzt ist. Diese Einstellung hat Vorrang vor der Codepage des Betriebssystems.

#### ■ **Objekt-Codepage**

Die Objekt-Codepage, die zum Beispiel für ein Quellcode-Objekt definiert wird, hat bei diesem Objekt Vorrang vor der Standard-Codepage.

Bei Verwendung von Unicode-Zeichenketten und Codepage-Zeichenketten innerhalb einer Anwendung, führt Natural eine implizite Umwandlung durch, wo immer dies nötig ist (beispielsweise beim Übertragen (MOVE) oder Vergleichen von Daten). Explizite Umwandlungen können mit dem Natural-Statement MOVE ENCODED durchgeführt werden.

In den meisten Fälle werden existierende Anwendungen, die keine Unicode-Unterstützung benötigen, unverändert laufen. Änderungen können nötig sein, wenn die existierenden Quellcode-Objekte in unterschiedlichen Codepages kodiert sind. Weitere Informationen siehe *[Migration](#page-78-0) existierender [Anwendungen](#page-78-0)*.

Es ist nicht möglich, eine existierende Anwendung laufen zu lassen und Unicode-Daten zu unterstützen, ohne Änderungen an der Anwendung vorzunehmen. In der Anwendung muss das Natural-Datenformat U eingeführt werden und wahrscheinlich reicht es nicht aus, einfach die vorhandenen Definitionen im Format A durch Definitionen im Format U zu ersetzen. Es ist unumgänglich, jeglichen Code anzupassen, in dem ein bestimmtes Speicher-Layout für Zeichenketten erwartet wird (z.B. bei einer Redefinition von alphanumerischem in numerisches Format per REDEFINE-Statement).

Die Verwendung von Unicode-Zeichen ist unzulässig innerhalb von Variablennamen, Objektnamen und Library-Namen.

Daten auf Unicode-Basis werden von Adabas und DB2 unterstützt.

Natural verwendet die International Components for Unicode (ICU) Library für das Sortieren/Vergleichen ("Collation") und Umwandeln von Unicode-Zeichen. Weitere Informationen siehe *<http://userguide.icu-project.org/>*. Siehe auch *[International](#page-15-0) Components for Unicode for Software AG [\(ICS\)](#page-15-0)* weiter unten in dieser Dokumentation.

## <span id="page-14-0"></span> $3$

## Unicode- und Codepage-Unterstützung aktivieren

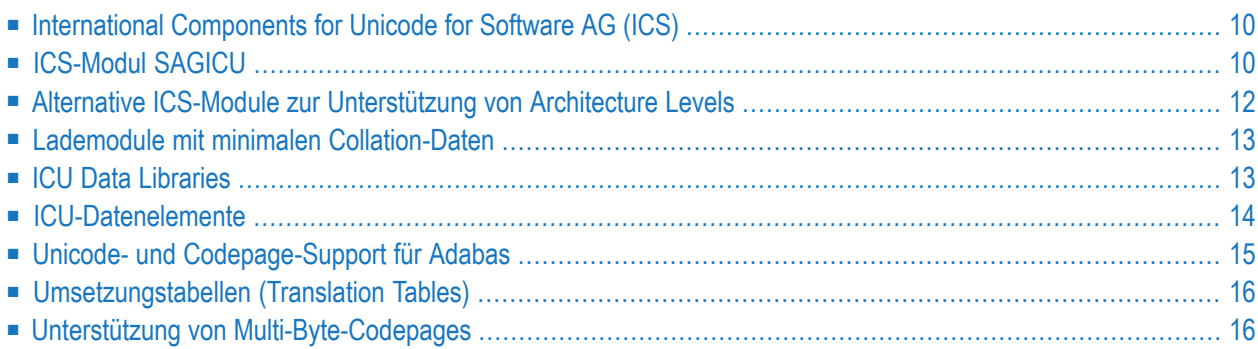

## <span id="page-15-0"></span>**International Components for Unicode for Software AG (ICS)**

Bei der Umsetzung von Codepages und der Unterstützung von Unicode kommt Funktionalität zur Anwendung, die im Rahmen der International Components for Unicode for Software AG (ICS) zur Verfügung steht. Damit Natural zur Unicode- und Codepage-Unterstützung in der Lage ist, müssen die im ICS gelieferten Komponenten installiert werden: Das **[ICS-Modul](#page-15-1) SAGICU** oder ein **[alternatives](#page-17-0) ICS-Modul** (nur bei z/VSE und z/OS) und **ICU Data [Libraries](#page-18-1)**.

#### **Anmerkungen:**

- 1. Zur Ausführung von Anwendungen ohne Unicode- und Codepage-Unterstützung braucht keine ICS-Komponente installiert zu werden, das heißt, wenn die Profilparameter CFICU und CP auf OFF gesetzt sind.
- <span id="page-15-1"></span>2. Informationen zur aktuell benutzten ICU-Version und Unicode Specification werden im Hauptmenü der Utility SYSCP angezeigt. Siehe *SYSCP Utility aufrufen und beenden* in der *Debugger und Dienstprogramme*-Dokumentation.

## **ICS-Modul SAGICU**

Damit Natural zur Unicode- und Codepage-Unterstützung in der Lage ist, muss bei der Installation von Natural eine ICU Data Library verlinkt und geladen werden. Weitere Informationen siehe *Installing International Components for Unicode for Software AG* for z/OS (siehe *ICS [Transition](#page-22-0) [Version](#page-22-0) 222* und *[ICS](#page-24-0) 311*), z/VSE und BS2000.

Das ICS-Modul SAGICU ist dafür vorgesehen, unabhängig von Lokalisierungsdaten benutzt zu werden. Es enthält keine statisch gelinkten Codepages und Locales. Ein Dataset, der die gesamten, als Datenelemente ("Data Items") modularisierten ICU-Lokalisierungsdaten enthält, wird mit ICS 311 ausgeliefert. Der Dataset-Name kann mit dem Schlüsselwort-Subparameter STEPLIB des Profilparameters CFICU oder statisch in der JCL als eine Natural Steplib angegeben werden.

Statisch gelinkte Collation Data zur Sortierung (ein Satz Codepages und Locale IDs) werden noch unterstützt und sind Bestandteil der **ICS [Transition](#page-22-0) Version 222**.

■ [Collation](#page-16-0) Services

■ [Codepages](#page-16-1) und Locales

### <span id="page-16-0"></span>**Collation Services**

Eine weitere Besonderheit dieses Moduls sind die Collation Services. Diese werden verwendet, um Unicode-Zeichenketten miteinander zu vergleichen. Dabei wird berücksichtigt, dass die alphabetische Sortierfolge von Sprache zu Sprache unterschiedlich ist. Die Sprachen und Schreibsysteme dieser Welt und die jeweils verwendeten unterschiedlichen Einsortierungsregeln zu akkommodieren stellt eine große Herausforderung dar. Die ICU Collation Services stellen jedoch ausgezeichnete Mittel zur Verfügung, mit denen Zeichenketten unter Berücksichtigung von Gebietsschemaparametern (Locales) verglichen werden können. Beispiele: Beim deutschen Locale wird das Zeichen "Ä" zwischen "A" und "B" einsortiert, beim schwedischen Locale nach dem "Z". Im Litauischen wird das Zeichen "y" zwischen "i" und "k" einsortiert.

<span id="page-16-1"></span>Die ICU-Implementierung der Collation Services ist konform mit dem Unicode Collation Algorithm und mit ISO 14651. Die Algorithmen wurden von Experten auf dem Gebiet der mehrsprachen Sortierung entworfen und überprüft und sind deshalb stabil und umfassend.

#### **Codepages und Locales**

Statisch gelinkte Collation Data zur Sortierung (ein Satz Codepages und Locale IDs) werden bei ICS 311 nicht unterstützt. Sie werden noch von der ICS Transition Version 222 (siehe *ICS [Transi](#page-22-0)tion [Version](#page-22-0) 222*) unterstützt und sind Bestandteil davon.

ICS 311 verwendet alle ICU-Lokalisierungsdaten.

Das ICS-Modul SAGICU stellt folgende Codepages und Locales zur Verfügung:

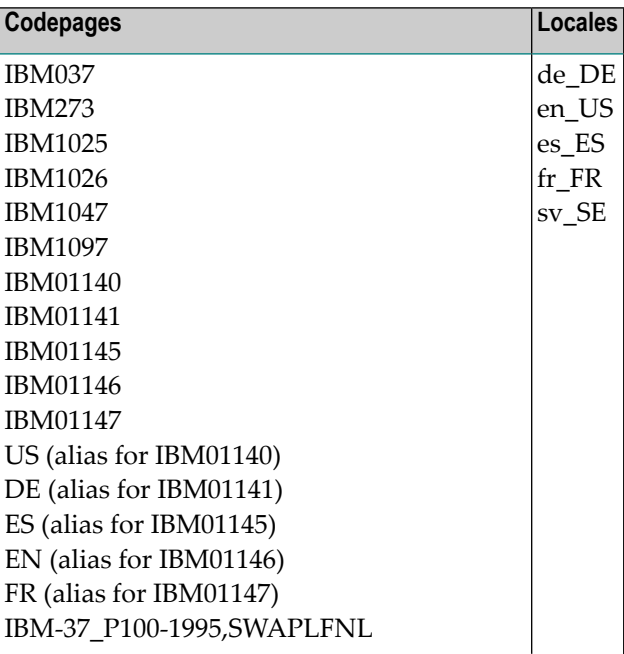

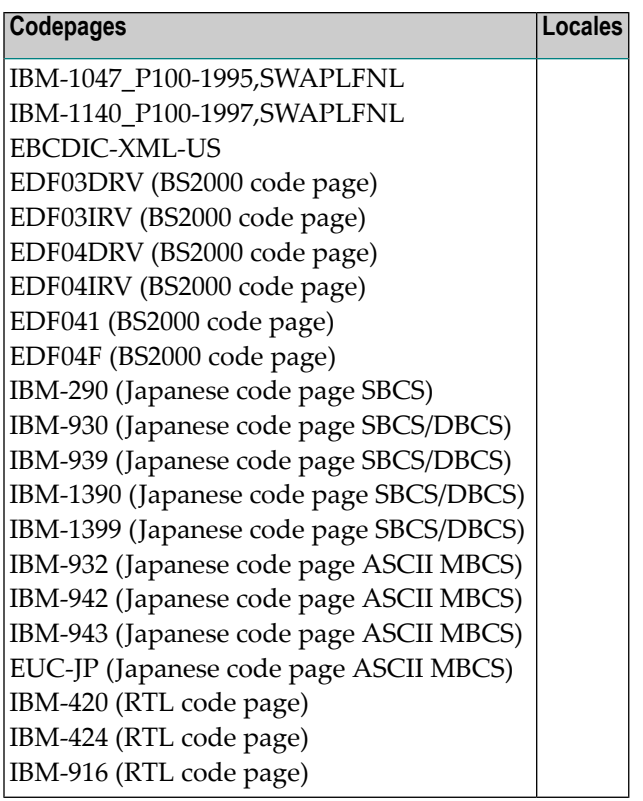

## <span id="page-17-0"></span>**Alternative ICS-Module zur Unterstützung von Architecture Levels**

Dieser Abschnitt gilt nicht bei BS2000.

Wenn Ihr Natural-System auf z/OS oder z/VSE mit einem IBM-Prozessor mit Architecture Level 9 oder höher läuft, können Sie das ICS-Modul SAGICU durch SAGICUA9 ersetzen. SAGICUA9 ist so aufgebaut, dass es erweiterte Maschineninstruktionen nutzt, die mit der ESA/390 und z/Architecture von IBM eingeführt worden sind. Sie können das Systemkommando TECH benutzen (siehe *Systemkommandos*-Dokumentation), um festzustellen, welcher Architecture Level auf Ihrer derzeitigen Maschine unterstützt wird.

SAGICUA9 bewirkt eine Performance-Verbesserung insbesondere bei der Ausführung von Natural-Statements, die Unicode-Variablen oder Instruktionen zur Codepage-Zeichencodierung benutzen (z.B. MOVE ENCODED). Weitere Informationen siehe themenspezifische IBM-Dokumentation (*z/Architecture, Principles of Operation*).

**Vorsicht:** Ein Operation Exception Error (Abend Code S0C1) kann auftreten, wenn das ICS- $\bigcap$ Modul SAGICUA9 verwendet wird, aber der Architecture Level der zugrunde liegenden Maschine niedriger als 9 ist.

## <span id="page-18-0"></span>**Lademodule mit minimalen Collation-Daten**

Diese Module werden nicht mit ICS 311 ausgeliefert, weil die Lademodule von ICS 311 (SAGICU und SAGICUA9) schon minimale Größen haben und keine statisch gelinkten ICU-Lokalisierungsdaten enthalten.

Wenn ICS Version 222 in Ihrer Umgebung installiert ist, können Sie die Lademodule SAGICUM und SAGICUM9 benutzen, um nur das nötige Minimum an Collation-Daten beim Bauen des Moduls zu laden. Dies ermöglicht für bestimmte Anwendungsfälle eine schlanke Konfiguration und eine bessere Performance.

## <span id="page-18-1"></span>**ICU Data Libraries**

Von der Software AG zur Verfügung gestellte Data Libraries werden bei ICS 311 nicht unterstützt. Sie werden noch von derICS Transition Version 222 (siehe *ICS [Transition](#page-22-0) Version 222*) unterstützt und sind Bestandteil davon.

ICS 311 verwendet alle ICU-Lokalisierungsdaten.

Wenn Sie Natural für die Unicode- und Codepage-Unterstützung aktivieren wollen, müssen Sie bei der Installation von Natural eine ICU Data Library verlinken und laden, siehe *Installing International Components for Unicode for Software AG* für z/OS, z/VSE und BS2000.

ICU Data Libraries werden mit den folgenden ICU Data Modules geliefert. Dabei steht *nn* für die aktuelle Version des Moduls entsprechend der Ankündigung in den aktuellen Natural *Release Notes*.

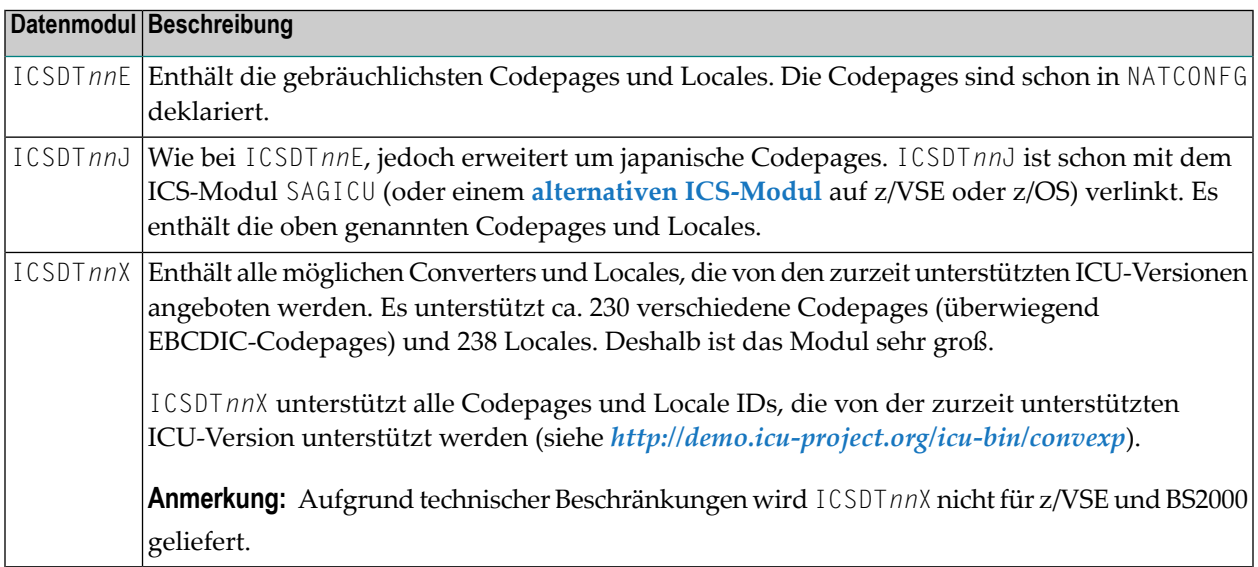

Sie haben die Möglichkeit, Ihre eigene ICU Data Library zu erstellen, die exakt Ihren Erfordernissen entspricht (siehe *ICU Data Library [kundenspezifisch](#page-29-0) einrichten*).

### <span id="page-19-0"></span>**ICU-Datenelemente**

Die von Natural unterstützten ICU-Datenelemente (Data Items) beinhalten Converters und Collators. Beispiel: Ein Converter wird benutzt, wenn ein MOVE ENCODED-Statement ausgeführt wird, und ein Collator, wenn Zeichenketten in einem IF-Statement verglichen werden.

Ein ICU-Datenelement ist entweder statisch mit einer ICU Data Library verlinkt oder es wird auf Anforderung während der Natural-Session dynamisch geladen.

ICU-Datenelemente werden als ladbare Module in dem für die Installation von Natural gelieferten ICU-Dataset mitgeliefert und müssen über die Natural-Steplib-Kette zugänglich sein.

Wird ein ICU-Datenelement zum ersten Mal aufgerufen, versucht ICS, es aus der verlinkten oder geladenen ICU Data Library zu öffnen. Falls kein ICU-Datenelement mit einer Library verbunden ist, versucht ICS, das Datenelement dynamisch aus dem ICS-Dataset zu laden.

<span id="page-19-1"></span>Folgende Themen werden behandelt:

- [Namenskonventionen](#page-19-1) für Datenelementmodule
- Dynamisch geladene einzelne [ICU-Datenelemente](#page-20-1)

#### **Namenskonventionen für Datenelementmodule**

Die Länge des Namens eines Datenelementmoduls im ICS-Dataset ist auf acht Zeichen beschränkt. Wie in der folgenden Tabelle aufgeführt, hat der Name folgende Bestandteile:

- Ein Präfix  $(I)$ ,
- eine zweistellige ICU-Version (*xx*),
- eine logische Gruppenkennung (C, B, S, L, M oder D) und
- eine vierstellige Folgenummer (*nnnn*).

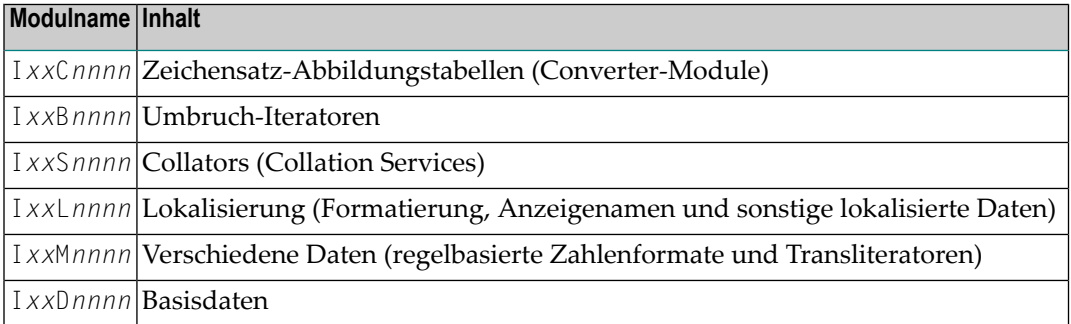

Beispiel:

I58C0074 ist der Name eines Converters fürICU Version 58.2 und Codepage ibm-1148\_P100-1997.

In einem MOVE ENCODED-Statement erwartet Natural jedoch den Langnamen der Codepage, die dem Datenelementmodul entspricht. Es kann jeder gültige Aliasname der Codepage verwendet werden. Der Name der Codepage wird automatisch auf den achtstelligen Kurznamen abgebildet, wenn das Datenelementmodul geladen wird.

<span id="page-20-1"></span>Weitere Informationen siehe relevante ICU Website.

#### **Dynamisch geladene einzelne ICU-Datenelemente**

Die Verwendung von dynamisch geladenen individuellen Datenelementmodulen ermöglicht eine hohe Flexibilität. Die Daten werden bei Bedarf geladen und unterstützen alle Codepages. Ein Dataset mit allen ICU-Lokalisierungsdaten, modularisiert in einzelne Datenelemente, ist Teil der ICS 311-Lieferung.

Ein einzelnes Datenelementmodul wird beim erstmaligen Zugriff (z.B. durch ein MOVE ENCODED-Statement) geladen und ist für die künftige Verwendung sofort verfügbar, ohne dass es neu geladen werden muss. Nur die bereits verwendeten Codepages werden im Speicher gehalten, jedoch keine statisch verlinkten Daten oder eine separate Data Library, wie es bei früheren ICS-Versionen der Fall war.

<span id="page-20-0"></span>Einzelne Datenelementmodule sind besonders nützlich bei z/VSE und BS2000, weil diese Betriebssysteme die erweiterte Data Library-Funktionalität nicht unterstützen (die bei den vorigen ICS-Versionen zur Verfügung standen).

## **Unicode- und Codepage-Support für Adabas**

Wenn eine Natural-Session für die Codepage- und Unicode-Unterstützung aktiviert ist, sollten Sie sich vergewissern, dass Naturals Adabas-Benutzer-Session ebenfalls die entsprechende Zeichencodierung (Encoding) für den Zugriff auf Adabas-Daten verwendet.

Da Adabas für die Konvertierung die Entire Conversion Services (ECS) benutzt, muss der ECS-Name in dem zugehörigen NTCPAGE-Eintrag im Modul NATCONFG angegeben sein. Um sicherzustellen, dass Naturals Adabas-Benutzer-Session die richtige Codepage benutzt, müssen Sie die Option ACODE und/oder WCODE im OPRB-Parameter für die benutzten Datenbanken angeben.

Weitere Informationen zur Adabas-Unicode- und Codepage-Unterstützung siehe Adabas-Dokumentation für Großrechner.

## <span id="page-21-0"></span>**Umsetzungstabellen (Translation Tables)**

Natural benutzt zahlreiche Tabellen zur Umsetzung von Zeichen und zur Festlegung der Eigenschaften ("Properties") eines Zeichens. Der Inhalt der Tabellen kann während des Starts einer Natural-Session über die entsprechenden Profilparameter geändert werden: TAB, UTAB1, UTAB2 und SCTAB.

Wenn Natural mit Codepage-Unterstützung läuft (d.h. wenn der Profilparameter CP auf einen Wert ungleich OFF gesetzt ist), können die Tabelleninhalte nicht durch den Benutzer geändert werden. In diesem Fall erscheint beim Natural-Start die folgende Meldung, um den Benutzer in Kenntnis zu setzen, dass die oben erwähnten Session-Parameter ignoriert werden:

Character translation parameter *table-name* ignored due to CFICU=ON.

(Zeichenumsetzungsparameter *table-name* wird ignoriert wegen CFICU=ON.)

<span id="page-21-1"></span>Natural paßt die Tabellen automatisch entsprechend der für die Natural-Session benutzten Codepage (Wert der Systemvariablen \*CODEPAGE) an. Siehe auch *Translation Tables* in der *Operations*-Dokumentation.

### **Unterstützung von Multi-Byte-Codepages**

Natural unterstützt Multi-Byte-Codepages (MBCS), z.B. die Codepage BM-939, bei der es sich um eine japanische Codepage handelt, die auf EBCDIC und DBCS basiert. Die Auswahl einer Multi-Byte-Codepage kann mit dem Natural-Profilparameter CP erfolgen, indem die Einstellung AUTO=AUTO (falls unterstützt) gewählt oder der Name der Codepage angegeben wird. Wenn Natural mit einer Multi-Byte-Codepage läuft, benutzt es interne Ein-/Ausgabepuffer, die auf Unicode basieren. Das bedeutet, dass alle Daten, die von einem Ein-/Ausgabe-Statement in die internen Ein-/Ausgabepuffer geschrieben werden, in Unicode umgewandelt werden. Aufgrund der von Unicode und Multi-Byte-Codepages gestellten Anforderungen sind die Puffer größer als bei herkömmlichen Ein- und Ausgaben, weil Unicode-Zeichen doppelt so viel Platz wie EBCDIC-Zeichen benötigen und weil verbesserte Attribute zur Beschreibung eines Feldes benötigt werden.

Im Falle von Single-Byte Codepages (SBCS), z.B. Codepage IBM-1140, werden noch die herkömmlichen, auf EBCDIC basierenden Ein- und Ausgaben zum Aufbewahren von Ressourcen benutzt.

## <span id="page-22-0"></span>**4 ICS Transition Version <sup>222</sup>**

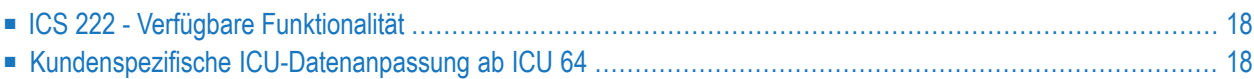

## <span id="page-23-0"></span>**ICS 222 - Verfügbare Funktionalität**

Zusätzlich zu ICS 311 steht jetzt die ICS Transition Version 222 für Kunden zur Verfügung. Die ICS Transition Version 222 basiert auf dem letzten Service Pack der zuvor freigegebenen ICS 221 mit ICU 58.2 und Unicode 9.0. Sie enthält alle Cumulated Fixes der Version ICS 221 und gestattet die ICS-Benutzung ohne Änderungen an der Konfiguration. Mit der Version ICS 222 haben die Kunden immer noch folgende Möglichkeiten:

- 1. Die Benutzung von Data Libraries, die von der Software AG zur Verfügung gestellt werden (siehe *ICU Data [Libraries](#page-18-1)*).
- <span id="page-23-1"></span>2. Das Erstellen eigener Datendateien (siehe *ICU Data Library [kundenspezifisch](#page-29-0) einrichten*).

## **Kundenspezifische ICU-Datenanpassung ab ICU 64**

Wie durch das ICU Project eingeführt, ermöglicht das ab ICU 64 verfügbare **ICU Data [Build](https://github.com/unicode-org/icu/blob/master/docs/userguide/icu_data/buildtool.md) Tool** die kundenspezifische Anpassung der ICU Locale-Datendatei und ersetzt die Makefiles. Durch diese Änderung ist die Integrität und Vollständigkeit der von der Software AG mit ICS 311 zur Verfügung gestellten ICU Data Libraries nicht mehr gewährleistet. Dies erzwingt einen Richtungswechsel bei der neuen Version ICS 311 und die Freigabe der ICS-Übergangsversion 222 zur Vereinfachung von Natural-Installationen und ermöglicht einen nahtlosen Übergang bei der ICS-Benutzung.

## <span id="page-24-0"></span>**5 ICS <sup>311</sup>**

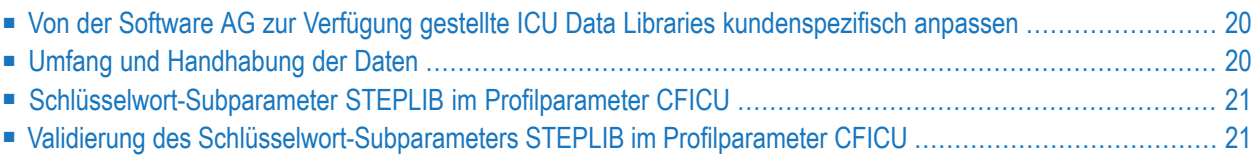

## <span id="page-25-0"></span>**Von der Software AG zur Verfügung gestellte ICU Data Libraries kundenspezifisch anpassen**

ICS 311 basiert auf ICU 65.1 und Unicode 12.0. Das mit ICU 64.1 eingeführte neue **ICU Data [Build](https://github.com/unicode-org/icu/blob/master/docs/userguide/icu_data/buildtool.md) [Tool](https://github.com/unicode-org/icu/blob/master/docs/userguide/icu_data/buildtool.md)** kann zur kundenspezifischen Anpassung der ICU Locale-Datendatei verwendet werden. Durch diese Änderung ist die Vollständigkeit der von der Software AG mit ICS 311 zur Verfügung gestellten ICU Data Libraries nicht mehr gewährleistet. Dies erzwingt einen Richtungswechsel bei der neuen Version ICS 311.

Bedingt durch Änderungen in der Methode des Kompilierens und Ladens von Lokalisierungsdaten in neueren ICU Releases ist Folgendes nicht mehr verfügbar:

- **ICU Data Library [kundenspezifisch](#page-29-0) einrichten**
- Von der Software AG zur Verfügung gestellte Datendateien (siehe *ICU Data [Libraries](#page-18-1)*).
- <span id="page-25-1"></span>■ Statisch verlinkte Lokalisierungsdaten (siehe *[Codepages](#page-16-1) und Locales*).

## **Umfang und Handhabung der Daten**

In ICS 311 werden alle verfügbaren Daten zur kundenspezifischen Anpassung in modularisierter Form als so genannte **[Datenelemente](#page-19-0)** (Data Items) zur Verfügung gestellt. Der Dataset, der die Datenelemente enthält, ist ebenso wie die ICS 311-Lademodule SAGICU und SAGICUA9 im Lieferumfang enthalten.

Ein Datenelement (Collator, Converter) befindet sich im Dataset auf der Platte und wird bei Bedarf in den Speicher geladen (z.B. durch ein MOVE ENCODED-Statement). Sobald es geladen wird, ist es für die künftige Verwendung sofort verfügbar, ohne dass es neu geladen werden muss.

Dadurch kann die Größe derICS 311-Lademodule SAGICU und SAGICUA9 *minimal* gehalten werden.

Mit der Utility SYSCP können Sie sich alle geladenen Datenelemente anzeigen lassen (siehe SYSCP-Funktion Geladene Codepages - Funktion: Loaded Code Pages in der *Debugger und AE-Dienstprogramme*-Dokumentation).

## <span id="page-26-0"></span>**Schlüsselwort-Subparameter STEPLIB im Profilparameter CFICU**

Von der Software AG zur Verfügung gestellte Datendateien werden ab ICS 311 nicht mehr unterstützt. Die ICU-Lokalisierungsdaten werden nur dynamisch aus einem Dataset geladen, der die Datenelemente (Collators, Converters usw.) enthält.

Der Dataset-Name kann

- *statisch* angegeben werden: als eine Natural-Steplib in der JCL.
- *dynamisch* zugeordnet werden: mit dem Schlüsselwort-Subparameter STEPLIB des Profilparameters CFICU.

Um nach Datenelementen zu suchen, macht ICS von beiden Zuordnungsmethoden Gebrauch: zunächst bei dem im Schlüsselwort-Subparameter STEPLIB angegebenen Dataset (falls gegeben) und dann bei den statisch angegebenen Steplibs in der JCL.

Diese dynamische Vorgehensweise ermöglicht eine hohe Flexibilität. Die JCL braucht nicht geändert zu werden. Um Natural laufen zu lassen, muss nur in der Session ein Subparameter angegeben werden.

Der mit dem Schlüsselwort-Subparameter STEPLIB des Profilparameters CFICU angegebene Dataset wird dynamisch nur einmal zugeordnet durch die erste Natural-Session in einem gegebenen TP-System unter der DD Karte ICS*xxx*DD (dabei steht *xxx* für die ICS-Version) und wird danach in allen Natural-Sessions benutzt.

<span id="page-26-1"></span>Beispiel: CFICU=(STEPLIB='I311ITEMS.LOAD')

## **Validierung des Schlüsselwort-Subparameters STEPLIB im Profilparameter CFICU**

Bei der ersten Natural-Session in einem gegebenen TP-System wird versucht, den Schlüsselwort-Subparameter STEPLIB im Profilparameter CFICU auf Gültigkeit zu prüfen. Verläuft die Gültigkeitsprüfung erfolgreich, wird ICS initialisiert. In allen anschließenden Natural-Sessions in dem TP-System wird der STEPLIB-Parameter nicht beachtet und der in der ersten Session dynamisch zugeordnete Dataset verwendet. Für den mit dem STEPLIB-Subparameter angegebenen Dataset-Namen gelten folgende Validierungsregeln:

- Der Dataset muss existieren.
- Der Name des Dataset muss mit Hochkommas (' ') umschlossen sein, siehe Beispiel weiter oben.
- Der Name des Dataset muss den [z/OS-Namenskonventionen](https://www.ibm.com/support/knowledgecenter/zosbasics/com.ibm.zos.zconcepts/zconcepts_155.htm) entsprechen:
- Maximale Länge: 44 Zeichen.
- Darf keine Sonderzeichen enthalten.
- Darf kein High Level Qualifier sein, d.h., er muss mindestens einen Punkt (.) enthalten.

War die Gültigkeitsprüfung nicht erfolgreich, wird der Natural-Fehler NAT3414 STEPLIB DSN <data set name> cannot be loaded ausgegeben. Die nächste Natural-Session wird dann versuchen, den STEPLIB-Subparameter zu validieren und ICS neu zu initialisieren. Dieser Vorgang wird iterativ so lange fortgesetzt, bis eine erfolgreiche Initialisierung erreicht worden ist. Alle Sessions nach einer erfolgreichen ICS-Initialisierung werden den STEPLIB-Parameter nicht beachten. Sie benutzen die bereits zugeordnete Ressource.

# <span id="page-28-0"></span>**6 Unicode-/Codepage-Umgebung konfigurieren und verwalten**

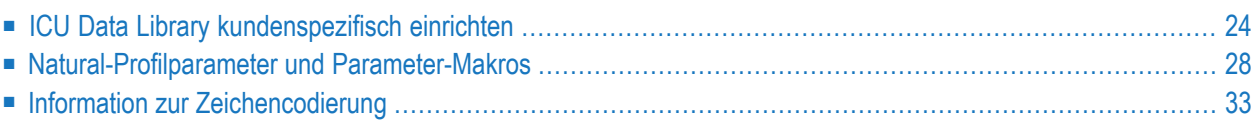

#### **Notation** *vr***:**

In diesem Dokument stellt die Notation *vr* die aus zwei Zeichen bestehende ICU-Versionsnummer dar.

## <span id="page-29-0"></span>**ICU Data Library kundenspezifisch einrichten**

In ICU werden verschiedenste Datentabellen verwendet, um vielfältige Dienste zur Verfügung zu stellen, beispielsweise Converter-Abbildungstabellen, Collationsregeln, Transliterationsregeln, Regeln für Umbruch-Iteratoren und Diktionäre und sonstige Locale-Daten. Die ICU Data Library für Natural wird als Paket (Package) zur Verfügung gestellt, das die gewünschten Datenelemente enthält. Die Verwendung von Paketen anstelle von einzelnen Datenelementdateien verbessert die Performance, weil während der Initialisierung nur ein Dateizugriff zum Laden des Pakets erfolgt. Sie ist jedoch nicht so flexibel, denn es erfordert einen Rebuild des Pakets, wenn Datenelemente hinzugefügt werden müssen.

Die ICU Data Library kann kundenspezifisch angepasst werden, um existierende oder neue Converter-Abbildungstabellen oder um andere Datenelemente, z.B. Collationsregeln, Regeln für Umbruch-Iteratoren und sonstige Locale-Daten hinzuzufügen.

Das Tool für die kundenspezifische Anpassung der ICU Data Library kann aus dem Download Components-Bereich in Empower (*<https://empower.softwareag.com/>*) heruntergeladen werden. Benutzen Sie die mitgelieferte *icudtvr.zip*-Datei (*vr* **= Version**), um die Data Libraries für die ICU-Version anzupassen, die in Ihrer Natural-Umgebung erforderlich ist: Für ICS Version 2.2 ist *icudt58.zip* erforderlich. Die in diesem Abschnitt beschriebenen Dateien sind in der*icudtvr.zip*-Datei enthalten.

Um ein neues ICU Data Library Package zu erstellen, sind mehrere Schritte erforderlich. Einige davon werden auf einem PC durchgeführt, andere auf der zugehörigen Großrechner-Plattform.

- Neue [Datenelemente](#page-30-0) beschaffen
- [Konvertierungstabellen](#page-31-0) und Locales kompilieren
- Neues Data [Library-Paket](#page-32-0) erstellen
- Assembler Source auf die [Großrechner-Plattform](#page-33-1) übertragen

■ Neue Data Library auf der [Ziel-Großrechner-Plattform](#page-33-2) benutzen

#### <span id="page-30-0"></span>**Neue Datenelemente beschaffen**

Für neue Datenelemente gibt es verschiedene Quellen:

- Der ICU Data Library Customizer auf *<http://apps.icu-project.org/datacustom/>*.
- Das ICU Converter Data Archive auf *[http://source.icu-project.org/repos/icu/data/trunk/char](http://source.icu-project.org/repos/icu/data/trunk/charset/data/ucm/)[set/data/ucm/](http://source.icu-project.org/repos/icu/data/trunk/charset/data/ucm/)*.
- Benutzerdefinierte Converter-Abbildungstabellen.

Der ICU Data Library Customizer ist ein web-basiertes Tool, das von IBM zur Verfügung gestellt wird. Für jede unterstützte Version ist ein ICU Data Library Customizer verfügbar. Die ICU-Version kann mit Hilfe der SYSCP-Utility festgestellt werden (siehe Funktion **ICU Information**).

Der Data Library Customizer zeigt die Datenelemente in einer Baumstrukturansicht. Zunächst sind alle Datenelemente als ausgewählt markiert. Man kann alle Elemente zusammen abwählen, indem man die **Advanced**-Option erweitert und die Schaltfläche **Deselect All** wählt.

Die Menge der angezeigten Elemente kann reduziert werden, wenn man bei den **Advanced**-Optionen die Schaltfläche Filter Items wählt. Um zum Beispiel die Baumstrukturansicht so einzuschränken, dass nur Elemente für Japanisch angezeigt werden, muss man die Zeichenkette japanese in das Texteingabefeld eingeben und die Schaltfläche **Filter Items** wählen. Danach können mehrere Elemente ausgewählt oder abgewählt werden. Alle ausgewählten Elemente werden später zur ausgelieferten ICU Data Library hinzugefügt und stehen dann für Natural zur Verfügung.

Die zweite Möglichkeit besteht darin, für den gewünschten Converter eine (Source) Mapping-Datendatei *.ucm* zu übernehmen oder zu erstellen. Das ICU-Team unterhält ein umfangreiches Archiv mit Converter-Daten. Dieses Archiv ist versionsunabhängig. Falls die gewünschte Konvertierungstabelle nicht im Archiv vorhanden ist, kann man sich eine neue erstellen. Das Layout von Converter Mapping-Tabellen (*.ucm*-Dateien) ist im Kapitel *Conversion Data* im *ICU User Guide* dokumentiert, siehe *<http://userguide.icu-project.org/conversion/data>*. Es wird empfohlen, aus dem Archiv eine ähnliche Mapping-Tabelle zu kopieren und sie an die neuen Erfordernisse anzupassen.

**Anmerkung:** Es ist untersagt, die Zeichenabbildung eines existierenden Converters zu ändern. Tatsächlich handelt es sich dabei um das Erstellen eines neuen Converters, was die Vergabe eines neuen Namens erfordert, um Verwechslungen zu vermeiden.

Ausführliche Informationen zur kundenspezifischen Anpassung der ICU Data Library finden Sie in der Datei *readme.txt*, die Teil der heruntergeladenen zip-Datei ist.

#### <span id="page-31-0"></span>**Konvertierungstabellen und Locales kompilieren**

Converter-Quelldateien werden mit dem Tool *makeconv.exe* in binäre Converter-Dateien (*.cnv*-Dateien) kompiliert. Es ist möglich, mehr als einen Converter anzugeben:

Beispiel:

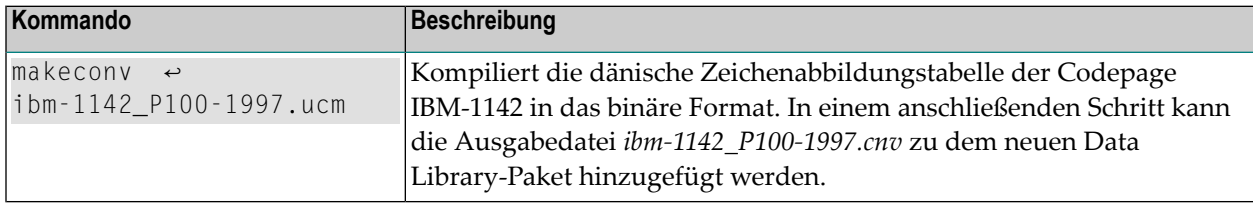

Converters, die vom ICU übernommen werden, sind bereits in der Tabelle der Aliasnamen registriert. Falls die Converter-Source-Datei eine benutzerdefinierte Datei ist, existiert noch kein zugehöriger Name in der Tabelle der Aliasnamen. In diesem Fall müssen Sie die neue Codepage in der Tabelle der Aliasnamen registrieren. Öffnen Sie die Textdatei *convrtrs.txt* und fügen Sie einen entsprechenden Eintrag am Ende der Datei im Abschnitt "User defined code pages" (benutzerdefinierte Codepages) hinzu. Der Name der Codepage muss angegeben werden, die Angabe des IANA-Namens ist optional. Die Zeichenkette { IANA\* } deklariert *iana-name* als IANA-Namen. Für jede benutzerdefinierte Codepage muss ein Eintrag in der Tabelle der Aliasnamen vorgenommen werden.

Der Eintrag hat folgendes Format:

*name-of-code-page iana-name* { IANA\* }

Wenn die Codepage "my\_cp-100" mit dem IANA-Namen "MYCP" hinzugefügt werden soll, ist in *convrts.txt* die folgende Zeile erforderlich:

my\_cp-100 MYCP { IANA\*}

Weitere Informationen finden Sie im Kopfdatenbereich der Datei *convrtrs.txt* oder im *ICU User Guide*.

Die geänderte Tabelle muss mit *gencnval.exe* in eine binäre Datei (*cnvalias.icu*) kompiliert werden, um sie dann mit dem neuen Data Library-Paket zu verlinken.

#### <span id="page-32-0"></span>**Neues Data Library-Paket erstellen**

Ein neues Data Library-Paket wird mit dem Tool *makpkg.bat* erstellt. Es benutzt das gelieferte Paket *icudtvr.dat* (*vr* **= Version**) und sortiert neue, benutzerdefinierte Elemente ein. Ein benutzerdefiniertes Element kann ein zusätzliches Paket sein, das neue Datenelemente enthält, ein einzelnes Datenelement, z.B. ein neuer Converter (*.cnv*-Datei), oder eine Textdatei, die eine Liste neuer Elemente enthält.

Beispiele:

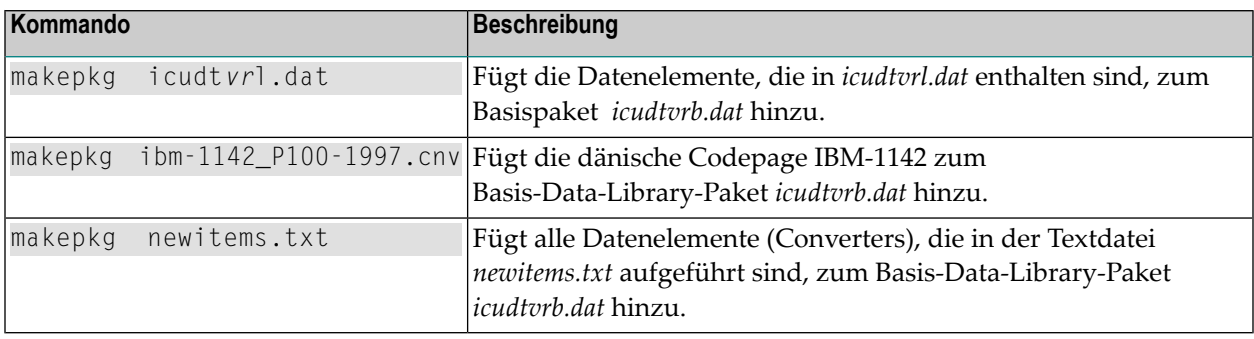

*makepkg.bat* erzeugt zwei Dateien: eine Big-Endian EBCDIC-basierte binäre Datei und eine HL Assembler Source. Die Assembler Source enthält das binäre Abbild der ersten Datei, gepackt in DC X'...'-Statements. Der Name der binären Datei *icudtvre.dat* und der Name der Assembler Source ist *icudtvre\_dat.s*. Die Datei *icudtvre* ist eine Kopie von *icudtvre\_dat.s*. Die Dateien dürfen niemals umbenannt werden, weil der Paketname "icudt*vr*e" als Bestandteil interner Referenzen bei Datenelementen verwendet wird. Er wird von der ICU Runtime für den Zugriff auf Datenelemente, z.B. Converters, und zum Validieren der Datendatei benutzt. "icudt" identifiziert die Datei als Big-Endian EBCDIC-kodiert.

Wenn mehr als ein Element hinzugefügt werden soll oder wenn die Tabelle der Aliasnamen geändert worden ist, müssen die Elemente als Liste in der Datei *newitems.txt* deklariert werden.

Beispiele:

■ **Hinzufügen der Codepages ibm-939\_P120-1999 und ibm-942\_P12A-1999** Einträge in *newitems.txt*:

*ibm-939\_P120-1999.cnv ibm-942\_P12A-1999.cnv*

■ **Hinzufügen der benutzerdefinierten Codepage my\_cp-100** Einträge in *newitems.txt*:

*cnvalias.icu my\_cp-100.cnv*

Weitere Informationen siehe *ICU User Guide*.

#### <span id="page-33-1"></span>**Assembler Source auf die Großrechner-Plattform übertragen**

Das Ergebnis des vorangegangen Schritts ist ein Assembler-Modul. Das Assembler-Modul mit dem neuen Data Library-Paket *icudtvre* muss auf die Zielplattform übertragen werden. Das File Transfer Protocol (FTP) ist auf jedem PC vorhanden und kann für diesen Zweck benutzt werden. Wenden Sie sich an den Systemadministrator wegen der Informationen (z.B. Host-Name, Port-Nummer, Benutzername und Passwort), die Sie benötigen, um Zugang zur Zielmaschine über FTP zu erhalten. Da es sich bei *icudtvre* um eine Textdatei handelt, muss der Transfermodus auf ASCII gesetzt werden, um die korrekte Umsetzung der Datei auf der Zielplattform sicherzustellen. Der Name der Datei auf der Zielplattform kann frei gewählt werden. Es wird jedoch empfohlen, den Namen *icudtvre* zu verwenden. Falls eine Umbenennung der Datei *icudtvre* gewünscht wird, muss das Tool *renamepkg.bat* benutzt werden.

#### <span id="page-33-2"></span>**Neue Data Library auf der Ziel-Großrechner-Plattform benutzen**

<span id="page-33-0"></span>Das Assembler-Source-Modul muss auf der Zielplattform assembliert und gelinkt werden. Es kann entweder mit dem Nukleus verlinkt oder dynamisch geladen werden mit RCA=*name* und CFICU=(DATFILE=*name*).

## **Natural-Profilparameter und Parameter-Makros**

In diesem Abschnitt sind die Natural-Profilparameter und Parameter-Makros aufgeführt, die im Zusammenhang mit der Unicode- und Codepage-Unterstützung benutzt werden.

Falls nicht anderes angegeben ist, werden die in diesem Abschnitt erwähnten Profilparameter und Makros in der *Parameter-Referenz*-Dokumentation ausführlich beschrieben.

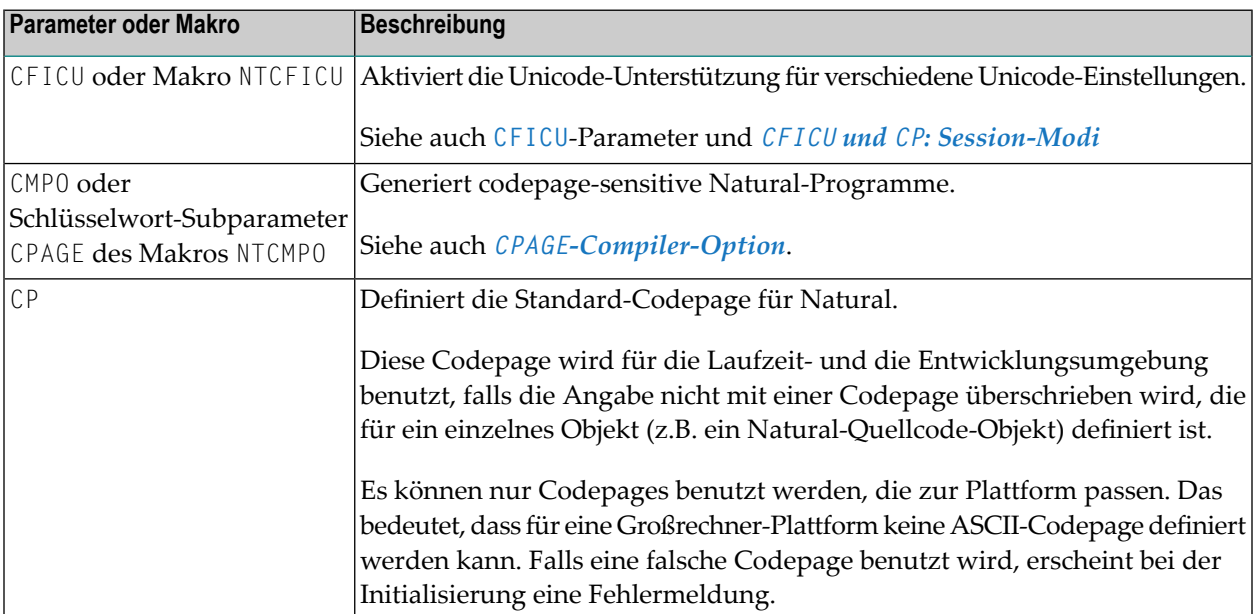

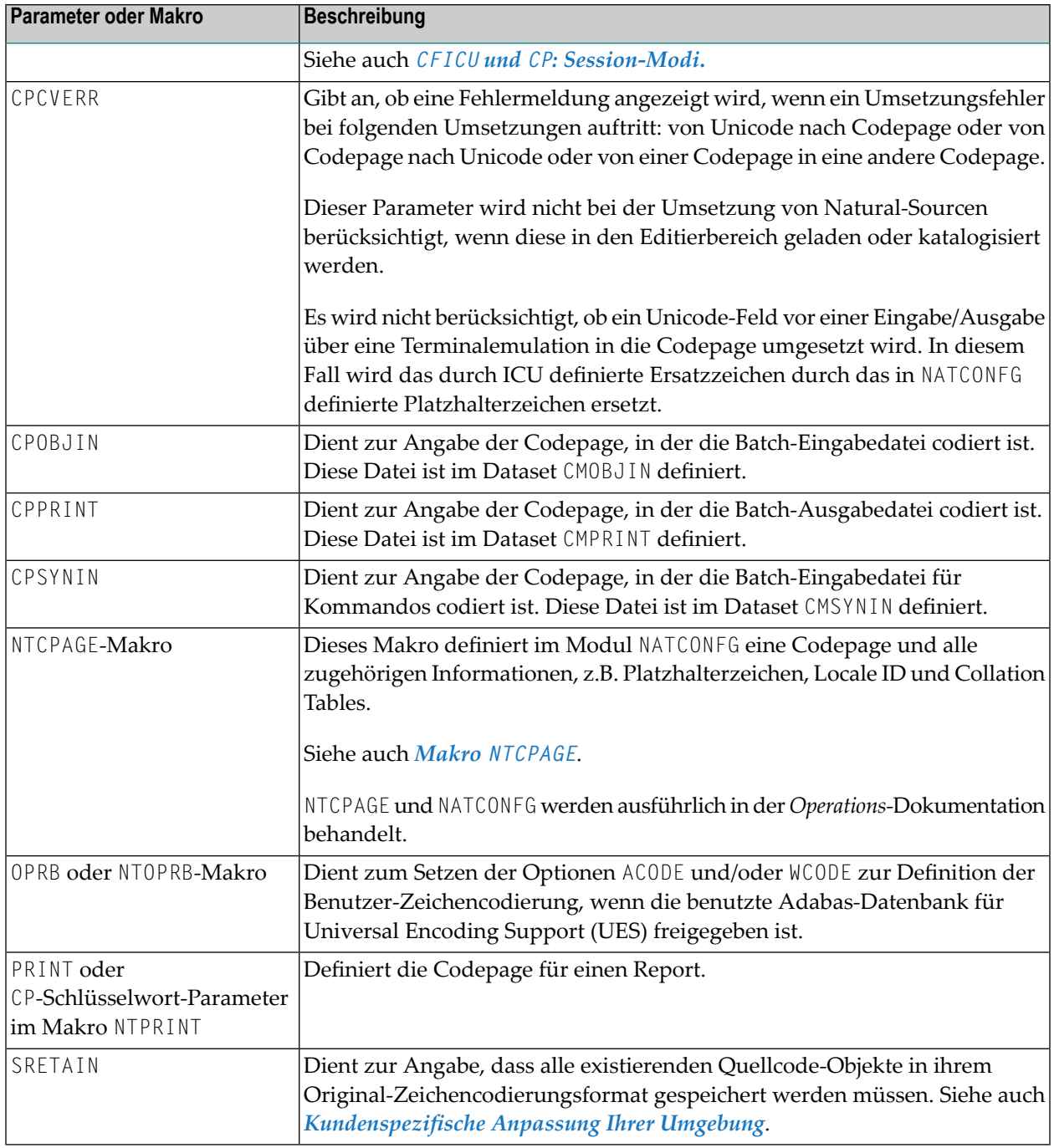

Siehe auch:

- *Natural in Batch Mode* in der *Operations*-Dokumentation.
- Informationen zu gültigen Codepages siehe *<http://www.iana.org/assignments/character-sets>*.
	- [Profilparameter](#page-35-0) CFICU
	- CFICU und CP: [Session-Modi](#page-36-0)
	- [Compiler-Option](#page-36-1) CPAGE
- [Parameter-Makro](#page-37-0) NTCPAGE
- Natural [Development](#page-38-1) Server (NDV)

#### <span id="page-35-0"></span>**Profilparameter CFICU**

Eine ausführliche Beschreibung des Profilparameters CFICU und seiner Schlüsselwort-Subparameter befindet sich in der *Parameter-Referenz*-Dokumentation. Einige der Schlüsselwort-Subparameter haben Einfluss auf die Performance.

Wenn Collation Services zum Vergleichen von Unicode-Zeichenketten benutzt werden, werden beide Zeichenketten untersucht, ob sie normalisiert sind oder nicht. Die Prüfung selbst verbraucht viel CPU-Zeit. Wenn Sie sicher sind, dass die Zeichenketten bereits normalisiert sind, können Sie die Prüfung ausschalten (COLNORM=OFF).

In Unicode ist es möglich, dasselbe Zeichen als einen Codepoint oder als eine Kombination von zwei oder mehr Codepoints darzustellen. Beispielsweise kann das deutsche Zeichen "ä" durch "U+00E4" oder durch die Kombination der Codepoints "U+0061" und "U+0308" dargestellt werden. Bei der Umwandlung von Unicode, beispielsweise in die Codepage IBM01140, werden Zeichen als einzelne Codepoints behandelt, d.h. es wird ein "a" gefolgt von einem Ersatzzeichen erzeugt, weil der Codepoint "U+0308" in der Ziel-Codepage nicht repräsentiert ist. Die Einstellung CNVNORM=ON bewirkt, dass vor der eigentlichen Umwandlung eine Normalisierung durchgeführt wird. Die Umwandlung verbraucht zusätzliche CPU-Zeit und Zwischenspeicherplatz. Wenn Sie sicher sind, dass bei MOVE-Statements (außer MOVE NORMALIZED) keine zusammengesetzten Zeichen beteiligt sind, sollten Sie CNVNORM auf OFF setzen, um die Performance zu verbessern. Beachten Sie, dass alle möglichen Kombinationen durch einen einzeln kodierten Unicode-Codepoint repräsentiert werden.

Die Umwandlung von Unicode in Codepage und umgekehrt erfordert keine hohe Leistung. Dies liegt daran, dass die ICU-Implementierung in C++ geschrieben ist, das nahezu alle Unicode-, Codepage- und Sprachenaspekte in der Welt abdeckt. Manche Codepages können jedoch über Umsetzungstabellen (Translation Tables) in Unicode (und umgekehrt) abgebildet werden, um die Umwandlung zu beschleunigen. Mit dem Schlüsselwort-Subparameter CPOPT des Profilparameters CFICU werden zur Beschleunigung Accelerator Tables aktiviert. Ist der Subparameter auf ON gesetzt, erstellt Natural unter Benutzung von ICU-Konvertierungsfunktionen bei der Session-Initialisierung zwei Accelerator Tables. Die erste Tabelle (mit einer Größe von 512 Bytes) wird für die Umwandlung von Codepage in Unicode und die andere Tabelle (mit einer Größe von 65535 Bytes) für die Umwandlung von Unicode in Codepage benutzt. Während der Natural-Session werden dann alle Umwandlungen über Accelerator Tables statt mit ICU-Aufrufen ausgeführt. Accelerator Tables werden nur für die Standard-Codepage (Wert der Systemvariablen \*CODEPAGE) verfügbar gemacht. Temporäre Codepages (z.B. in MOVE ENCODED-Statements) benutzen keine Accelerator Tables, wenn das Modul NATCPTAB nicht verlinkt ist. Wenn es verlinkt ist, werden bis zu 30 auf derICU-Datenbank basierende Accelerator Tables benutzt, um die Performance zu beschleunigen.
#### **CFICU und CP: Session-Modi**

Die Profilparameter CFICU und CP können Sie benutzen, um Natural für bestimmte Zwecke anzupassen:

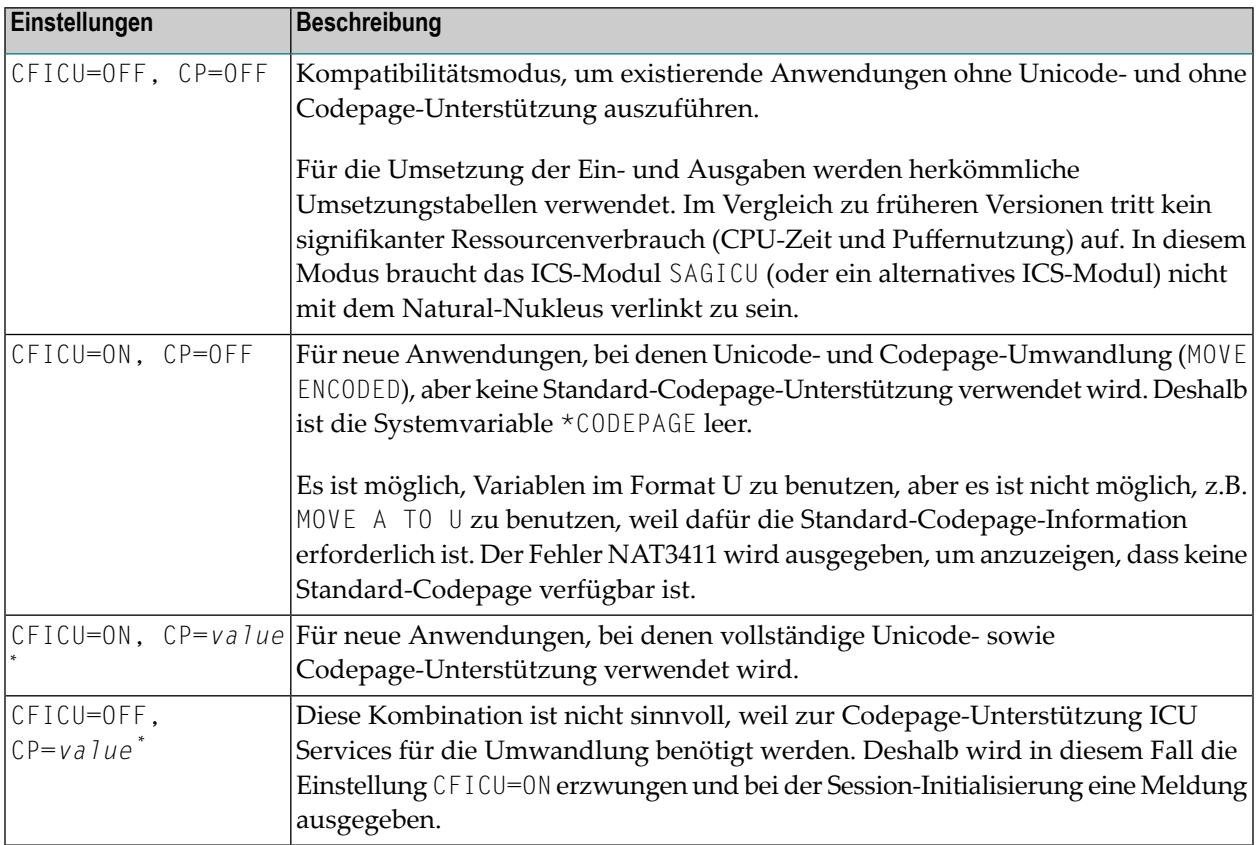

\* dabei ist *value* ein beliebiger Wert ungleich OFF.

#### **Compiler-Option CPAGE**

Die Compiler-Option CPAGE erstellt Objekte, die mit einer anderen als die zur Erstellungszeit verwendete Codepage ausgeführt werden können. Das bedeutet, dass alle alphanumerischen Konstanten des Objekts, die in der zur Erstellungszeit verwendeten Codepage kodiert sind, in die Codepage umgesetzt werden müssen, die zur Ausführungszeit aktiv ist. Um es dem Natural Object Loader zu ermöglichen, alphanumerische Konstanten zu finden und umzusetzen, wird vom Compiler eine zusätzliche Tabelle erstellt. Dadurch nimmt die Größe des generierten Objekts in Abhängigkeit von der Anzahl der verwendeten alphanumerischen Konstanten zu. Die Umwandlung zur Laufzeit verbraucht zusätzliche CPU-Zeit. Wenn die Standard-Codepage (Wert der Systemvariablen \*CODEPAGE) dieselbe ist wie die zur Erstellungszeit verwendete Codepage oder wenn die Session keine Standard-Codepage hat (CP=OFF), wird keine Umwandlung durchgeführt. Unabhängig von der Einstellung des Profilparameters CPCVERR werden Umsetzungsfehler ignoriert. Wenn die Compiler-Option CPAGE auf OFF gesetzt ist, wird zur Laufzeit keine

Umwandlung durchgeführt und die alphanumerischen Konstanten werden so behandelt, wie sie sind.

Das folgende Beispiel-Programm ist mit der Codepage IBM01141 (German) katalogisiert und wird mit der Standard-Codepage IBM01140 (us) ausgeführt. Die Zeichen "Ä","Ö" und "Ü" sind in beiden Codepages definiert, jedoch an verschiedenen Codepoints.

Beispiel 1 - CPAGE=OFF:

```
OPTIONS CPAGE=OFF
WRITE *CODEPAGE 'ÄÖÜ'
END
```
Ausgabe mit Codepage IBM01140 (us):

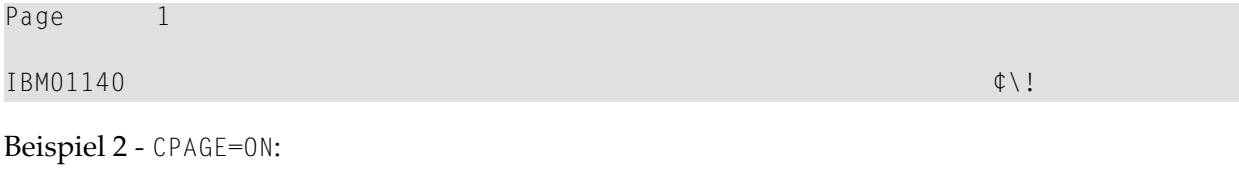

```
OPTIONS CPAGE=ON
WRITE *CODEPAGE 'ÄÖÜ'
END
```
Ausgabe mit Codepage IBM01140 (us):

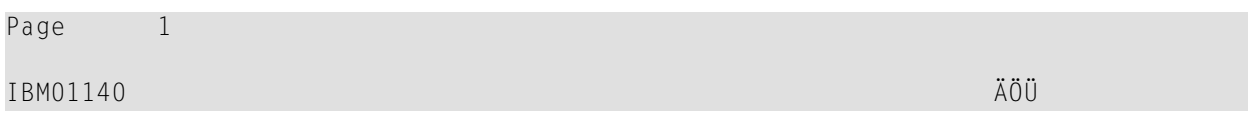

#### **Parameter-Makro NTCPAGE**

Am gebräuchlichsten für Codepage-Namen ist derIANA-Name. Deshalb enthält die Systemvariable \*CODEPAGE den IANA-Namen der Standard-Codepage. Bei z/VSE and z/OS wird eine Codepage durch ihre Coded Character Set ID (CCSID) qualifiziert. Bei BS2000 ist der Coded Character Set Name (CCSN) am weitesten verbreitet. Adabas verwendet zurzeit die Entire Conversion Service Definition (ADAECS).

Das Parameter-Makro NTCPAGE kann benutzt werden, um diese verschiedenen Namen zu dem eindeutigen IANA-Namen zuzuweisen. NTCPAGE ist Teil des Natural-Konfigurationsmoduls (NATCONFG). Es spielt keine Rolle, ob der IANA-Name, die CCSID/CCSN oder der Aliasname beim Profilparameter CP angeben wird. Der Aliasname kann ein benutzerdefinierter Name sein, der verwendet wird, um der Codepage einen aussagefähigeren Namen zuzuweisen. In jedem Fall enthält die Systemvariable \*CODEPAGE den IANA-Namen der gewählten Codepage.

Zusätzlich kann für eine Codepage ein Platzhalterzeichen definiert werden. Es überschreibt das Standard-Ersatzzeichen der betreffenden Codepage, das nomalerweise ein nicht anzeigbarers Zeichen ist (z.B. H'3F' in einer EBCDIC-Codepage). Das Platzhalterzeichen kann benutzt werden, um zu vermeiden, dass nicht anzeigbare Zeichen an Terminals gesendet werden.

Beispiel:

NTCPAGE IANA=IBM01140,CCSID=1140,ECS=1140,ALIAS='US',PHC=003F

Die Werte IBM01140, 1140 oder US können mit dem Profilparameter CP eingegeben werden, um die Codepage zu aktivieren. Die Systemvariable \*CODEPAGE enthält den Namen IBM01140. Das Ersatzzeichen der Codepage wird durch "U+003F" ersetzt, was ein Fragezeichen (?) ist.

Die Anzahl der verfügbaren Codepages ist abhängig von der verwendeten ICU Data Library.

Alle im zurzeit verwendeten Datenpaket definierten Codepages können von Natural benutzt werden. Ein Eintrag in NTCPAGE ist nur nötig, wenn ein alternativer Aliasname oder ein alternatives Platzhalterzeichen gewünscht wird.

#### **Natural Development Server (NDV)**

Beim Natural Development Server (NDV) steht der folgende Konfigurationsparameter zur Verfügung:

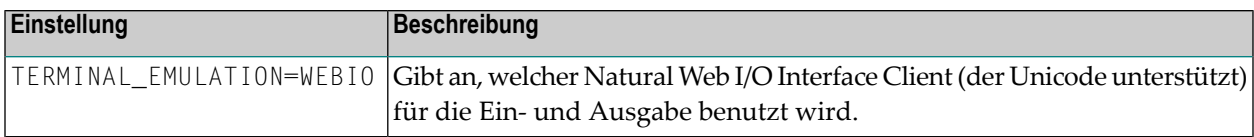

# **Information zur Zeichencodierung**

Die Codepage-Information des Objekts ist Teil des Objektverzeichnisses, das mit dem Systemkommando LIST angezeigt werden kann. Weitere Informationen siehe *Directory-Informationen anzeigen* in der *Systemkommandos*-Dokumentation.

Die Zeichenkodierung von Codepage-Daten kann auf verschiedenen Ebenen angegeben werden:

#### **Ebene 1 - Standard-Codepage**

Die Standard-Codepage kann mit dem Natural-Profilparameter CP (Name der Standard-Codepage) angegeben werden.

#### **Ebene 2 - Codepage für ein einzelnes Objekt**

Eine Codepage kann bei folgenden Objekttypen angegeben werden:

- Natural-Quellcode-Objekte
- Batch-Eingabedateien

(CPOBJIN - Codepage der Batch-Eingabedatei , CPSYNIN - Codepage der Batch-Eingabedatei für Kommandos)

■ Ausgabedateien

(CPPRINT - Codepage der Batch-Ausgabedatei).

Die Definition einer Codepage auf der Objektebene ist maßgeblich für das betreffende Objekt und hat dort Vorrang vor der Standard-Codepage.

# **7 Entwicklungsumgebung**

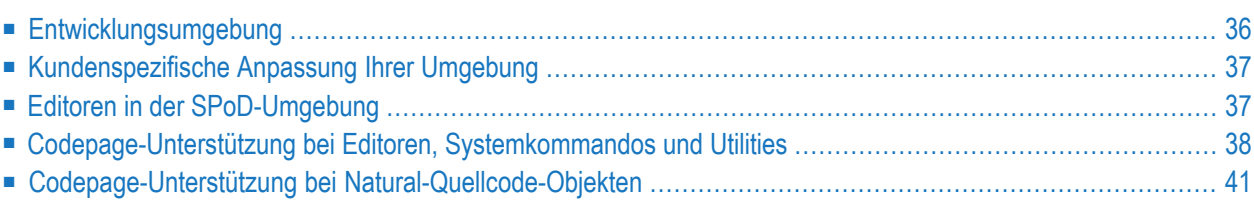

# <span id="page-41-0"></span>**Entwicklungsumgebung**

Der Natural Single Point of Development (SPoD) ist die Entwicklungsumgebung für Unicode-Anwendungen.

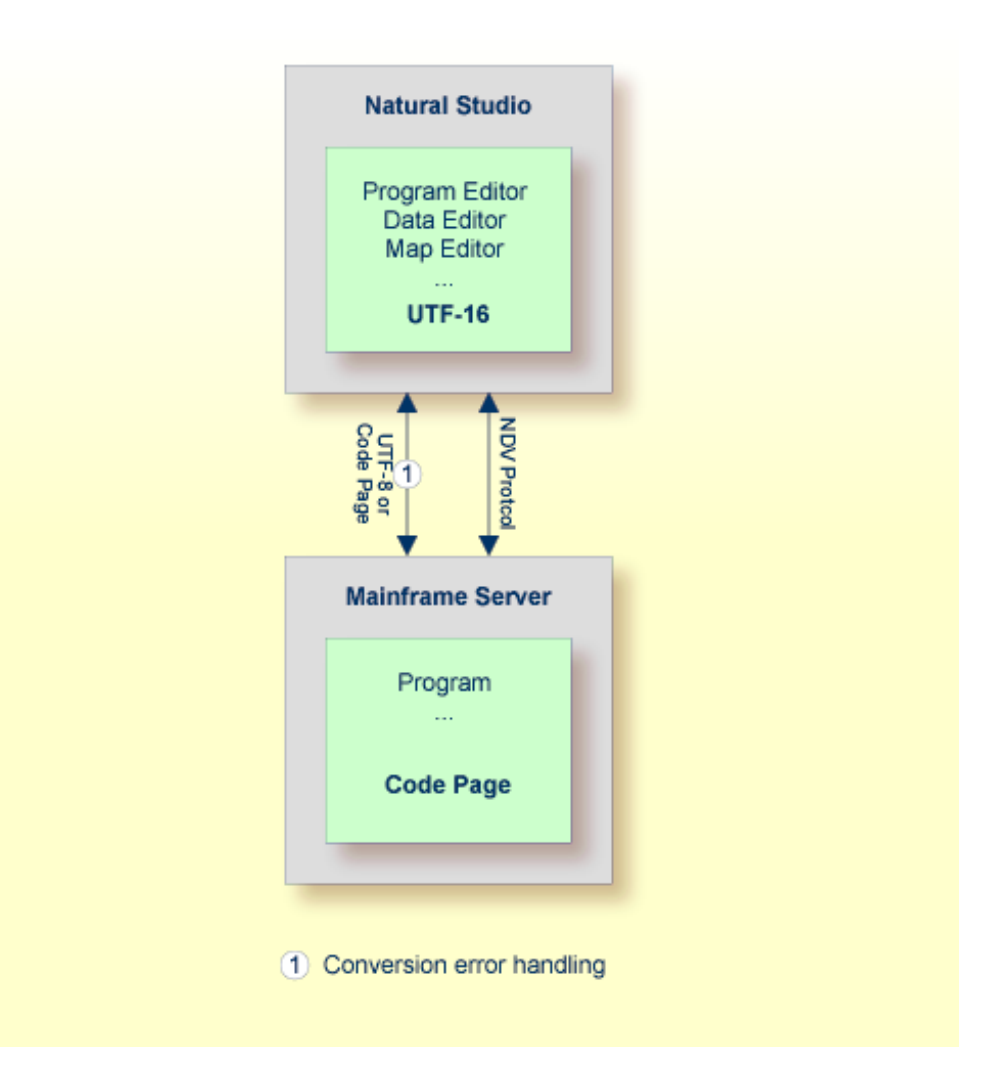

In einer SPoD-Umgebung können die Natural-Objekte, die auf einem Natural Development Server (NDV) liegen, mittels Natural Studio geändert werden. Falls vom Server unterstützt, werden die Quellcode-Objekte im Format UTF-8 zwischen Client und Server ausgetauscht.

Auf NDV-Servern werden die Objekte mit der Standard-Codepage oder mit ihrer Original-Zeichencodierung gespeichert. Dies ist abhängig von der Einstellung des Profilparameters SRETAIN.

# <span id="page-42-0"></span>**Kundenspezifische Anpassung Ihrer Umgebung**

Wenn der Profilparameter SRETAIN auf OFF gesetzt ist, werden alle Quellcode-Objekte mit der Standard-Codepage gespeichert.

Bei dieser Einstellung ist Vorsicht geboten, weil sie zu inkorrekten Codepage-Informationen führen kann, wenn Sie Quellcode-Objekte haben, die mit einer früheren Natural-Version erstellt wurden. In diesem Fall ist die Zeichencodierungsinformation des Quellcode-Objekts nicht zugewiesen und das Quellcode-Objekt wird immer mit der Standard-Codepage (Wert der Systemvariablen \*CODEPAGE) geöffnet. Dies wird oft funktionieren, selbst wenn die Standard-Codepage nicht die korrekte Zeichencodierung des Quellcode-Objekts ist. In diesem Fall werden manche sprachspezifischen Zeichen falsch angezeigt. Wenn ein solches Quellcode-Objekt mit der falschen Codepage geöffnet wird und wenn beim Speichern der Profilparameter SRETAIN auf ON gesetzt ist, dann wird für das Quellcode-Objekt keine Zeichensatzcodierung gespeichert; das Quellcode-Objekt kann später korrekt geöffnet werden, wenn Natural mit der korrekten Standard-Codepage gestartet wird. Wenn Sie jedoch einmal das Quellcode-Objekt mit SRETAIN auf OFF gespeichert haben, wird die Standard-Codepage als die Zeichencodierung des Quellcode-Objekts gespeichert; von da an wird das Quellcode-Objekt immer mit dieser Codepage geöffnet.

<span id="page-42-1"></span>Deshalb sollten Sie diese Einstellung nur benutzen, wenn Sie sicher sind, dass alle Ihre Natural-Quellcode-Objekte in der Standard-Codepage kodiert sind.

# **Editoren in der SPoD-Umgebung**

Die Editoren in Natural for Windows sind vollständig Unicode-fähig. Über SPoD können Sie auch für Großrechner-Quellcode-Objekte benutzt werden. Die in Natural für Großrechner vorhandenen Editoren sind nicht Unicode-fähig.

**Anmerkung:** Die in Natural für Großrechner vorhandenen Editoren bieten Codepage-Unterstützung. Siehe *[Codepage-Unterstützung](#page-43-0) bei Editoren, Systemkommandos und Utili[ties](#page-43-0)*.

Wenn ein Quellcode-Objekt in einem Editor in Natural Studio (Natural for Windows) geöffnet wird, wird der Inhalt des Quellcode-Objekts von der entsprechenden Codepage nach Unicode umgewandelt, bevor es in den Editor geladen wird. Dadurch wird sichergestellt, dass alle Zeichen selbst dann korrekt angezeigt werden können, wenn das Quellcode-Objekt Zeichen enthält, die in der System-Codepage nicht enthalten sind. Falls die Umwandlung von der Codepage des Quellcode-Objekts nach Unicode fehlschlägt, wird ein Fehler angezeigt und der Editor wird nicht geöffnet. In diesem Fall muss der Benutzer die korrekte Zeichencodierung für das Quellcode-Objekt definieren. Die Quellcode-Objekt-Zeichencodierung (Encoding) kann im Dialogfenster **Properties** (Eigenschaften) geändert werden (siehe *Properties for the Nodes* in der *Using Natural Studio*-Dokumentation).

Mit dem Programm-Editor in Natural for Windows können Sie Textkonstanten in ihre hexadezimale Unicode-Darstellung umwandeln (siehe *Converting to Hexadecimal Format* im Kapitel *Program Editor* der Natural for Windows *Editors*-Dokumentation). Wenn Sie für eine Plattform entwickeln, auf der Quellcode-Objekte im Format UTF-8 nicht bevorzugt werden, können Sie so alle Zeichen für eine Unicode-Konstante eingeben, alle Zeichen der Konstanten auswählen, sie in hexadezimale Darstellung umwandeln und das Präfix "UH" für hexadezimale Unicode-Konstanten hinzufügen. Und wenn Sie den Mauszeiger eine Weile über ein Zeichen oder einen ausgewählten Zeichenbereich einer Textkonstante halten, wird in einem Tool-Tip-Fenster die entsprechende hexadezimale Unicode-Darstellung angezeigt.

# <span id="page-43-0"></span>**Codepage-Unterstützung bei Editoren, Systemkommandos und Utilities**

- [Natural-Editoren](#page-43-1)
- [Natural-Systemkommandos](#page-45-0) und Utilities

#### <span id="page-43-1"></span>**Natural-Editoren**

Der Programm-Editor, der Masken-Editor (Map Editor) und der Datenbereich-Editor (Data Area Editor) sind nicht Unicode-fähig. Stattdessen werden Quellcode-Objekte mit Codepage-Informationen gespeichert. Je nach Einstellung des Profilparameters SRETAIN können Natural-Quellcode-Objekte mit Codepage-Informationen automatisch von der aktuellen Codepage des Quellcode-Objekts in die Standard-Codepage der aktuellen Natural-Session (Wert der Systemvariablen \*CODEPAGE) umgewandelt werden, wenn der Quellcode in den Editor geladen wird. Falls es Zeichen gibt, die nicht umgewandelt werden können, wird in einem Fenster ein Codepoint-Konvertierungsfehler angezeigt und die Angabe von Ersatzwerten für die nicht umwandelbaren Codepoints angefordert. Die Anzeige dieser Meldung ist unabhängig von der aktuellen Einstellung des Profilparameters CPCVERR. In diesem Fall kann sich der Benutzer entscheiden, den Editor mit oder ohne Umwandlung des Quellcodes in die Standard-Codepage zu öffnen. Beim Speichern (SAVE) oder Katalogisieren (Kompilieren) und Speichern (STOW) eines konvertierten Quellcodes wird die neue Codepage-Information gespeichert. Quellcodes ohne Codepage-Information (z.B. Quellcodes, die mit einer früheren Natural-Version gespeichert worden sind), werden ohne Umwandlung in die Editoren geladen. Entsprechend der Einstellung des Profilparameters SRETAIN wird die aktuelle Codepage-Information des Quellcodes beibehalten.

Das Einfügen von Quellcodes mittels des Kommandos .I oder der Split-Screen-Funktion (geteilter Bildschirm) bewirkt ebenfalls (falls nötig) eine Umwandlung von Quellcodes entsprechend der Einstellung des Profilparameters SRETAIN. Falls es Zeichen gibt, die nicht umgewandelt werden können, wird stattdessen das definierte Ersatzzeichen eingefügt.

Die Prüfung und Umwandlung des Quellcodes wird durchgeführt, wenn der Editor gestartet wird, nicht wenn das Programm in den Source-Bereich des Editors geladen wird. Falls ein Programm mit dem Kommando RUN *program-name* ausgeführt wird, erfolgt keine Umwandlung. Das verursacht ein unterschiedliches Verhalten, je nachdem ob das Kommando RUN *program-name* im NEXT-Bildschirm oder in einem Editor-Bildschirm eingegeben wird. Wird RUN *program-name* im NEXT-Bildschirm eingegeben, dann erfolgt keine Umwandlung. Wird das Kommando in einem Editor-Bildschirm eingegeben, wird der Editor unmittelbar nach der Ausführung des Programms gestartet und es wird eine Umwandlung durchgeführt.

Die folgende Tabelle zeigt, welche Codepage einer existierenden Natural Source zugewiesen wird, die gespeichert (SAVE) oder gespeichert und katalogisiert (STOW) wird, in Abhängigkeit von den Werten der Profilparameter SRETAIN und CP.

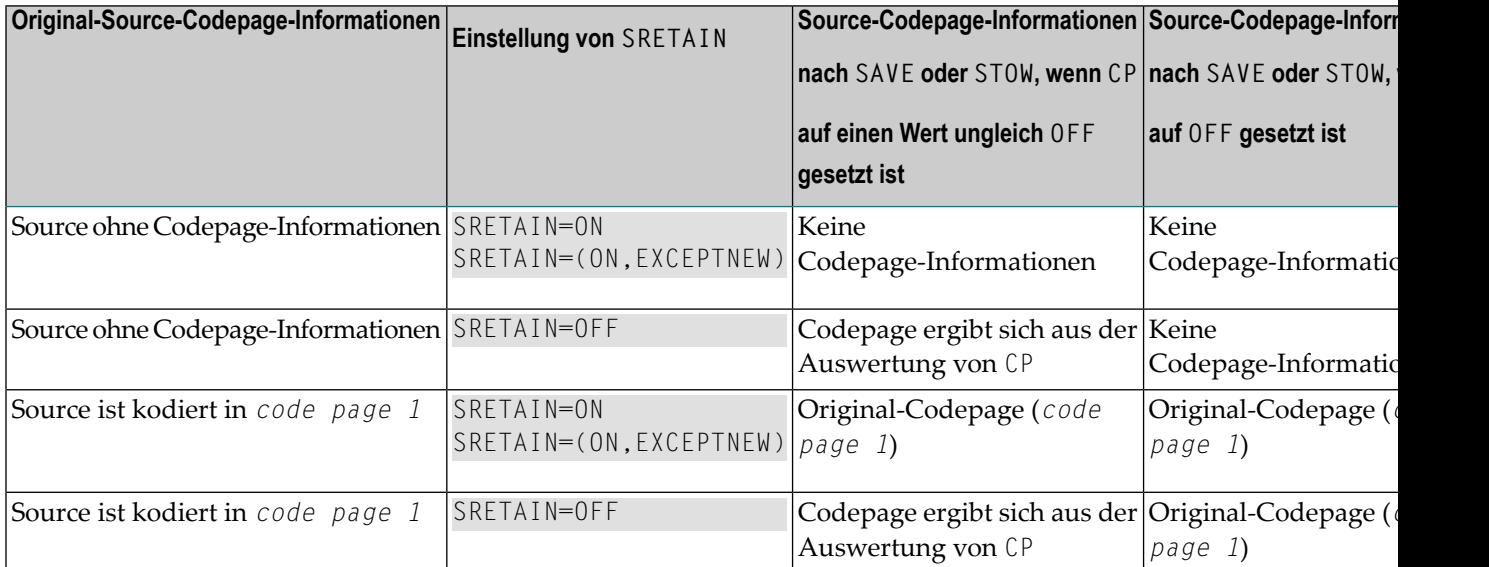

Die folgende Tabelle zeigt, welche Codepage einer neuen Natural Source zugewiesen wird, die gespeichert (SAVE) oder gespeichert und katalogisiert (STOW) wird, in Abhängigkeit von den Profilparametern SRETAIN und CP.

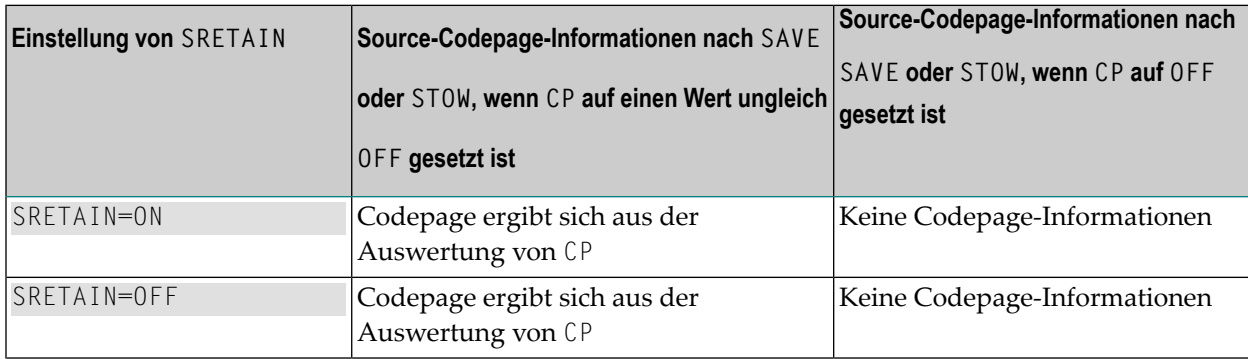

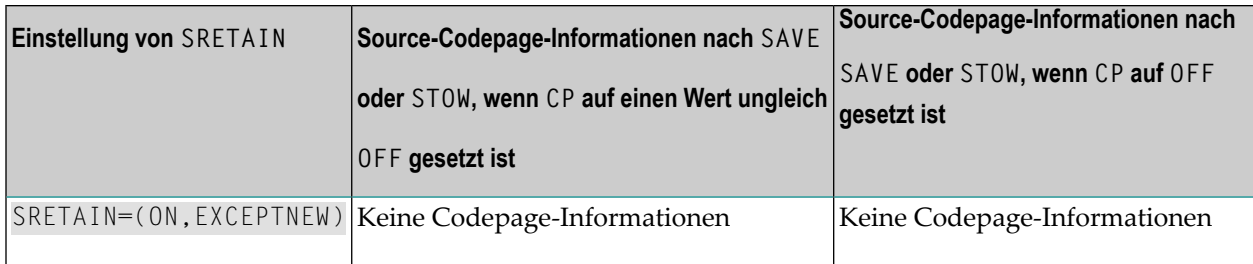

#### <span id="page-45-0"></span>**Natural-Systemkommandos und Utilities**

#### **Systemkommando LIST**

Mit dem Systemkommando LIST wird Quellcode standardmäßig so angezeigt, wie er in der Systemdatei gespeichert ist, ohne Konvertierung.

Bei Auswahl der Option CONVERTED des LIST-Kommandos wird der Quellcode in die Standard-Codepage (Wert der Systemvariablen \*CODEPAGE) umgesetzt, falls die Codepage-Informationen des Quellcodes verfügbar sind. Alle nicht konvertierbaren Zeichen werden dann durch das definierte Ersatzzeichen ersetzt.

#### **Systemkommando LIST DIR**

Das Systemkommando LIST DIR zeigt die Informationen der verwendeten Codepage eines Natural-Quellcodes in einem Directory-Fenster.

#### **Systemkommando SCAN**

Ähnlich wie die Editoren wandelt das Systemkommando SCAN die Quellcodes um, bevor die aktuelle Suche durch das SCAN-Kommando ausgeführt wird.

#### **Object Handler (SYSOBJH Utility)**

Der Object Handler entlädt oder lädt Quellcodes mit unterschiedlichen Codepage-Informationen und bewahrt die Original-Codepage-Informationen.

Nach Auswahl der Transfer-Format-Option UTF-8 werden Quellcodes beim Entladen aus einer beliebigen Codepage in das Format UTF-8 umgewandelt und Informationen über die Original-Codepage in der Arbeitsdatei gespeichert. Die entsprechende Ladefunktion wandelt den Quellcode zurück in die Original-Codepage (falls angegeben). Diese Option ermöglicht es auch, Codepage-Informationen für Quellcodes beizufügen, die mit früheren Natural-Versionen gespeichert (SAVE) oder gespeichert und katalogisiert (STOW) worden sind und deshalb keinerlei Codepage-Informationen enthalten.

Lade- und Entlade-Quellcodes in internem Format behalten die Codepage-Informationen (falls vorhanden).

#### **Utility SYSCP**

Die Utility SYSCP (siehe *Debugger und AE-Dienstprogramme*-Dokumentation) kann benutzt werden, um Informationen zu Codepages zu erhalten und die Codepage-Zuweisung eines Quellcodes zu prüfen oder zu ändern.

# <span id="page-46-0"></span>**Codepage-Unterstützung bei Natural-Quellcode-Objekten**

Der Natural-Compiler, die Editoren und die Natural-Systemdatei unterstützen keinen Objekt-Quellcode, derin Unicode kodiert ist. Unicode-Konstanten, die in einem Objekt-Quellcode kodiert sind, werden in der Standard-Codepage gespeichert und das katalogisierte Objekt enthält die Unicode-Codepoints. Die einzige Möglichkeit, Unicode-Konstanten zu definieren, die kein Äquivalent in der Standard-Codepage haben, besteht darin, hexadezimale Definitionen (UH) zu benutzen.

Da Natural-Quellcodes vor dem Speichern nicht in Unicode oder UTF-8 umgesetzt werden, können Sie noch von früheren Natural-Versionen gelesen werden. Codepage-Informationen werden im Kopfdatenbereich des Quellcodes gespeichert. Die Codepage-Informationen im Kopfdatenbereich werden einfach ignoriert, wenn auf einen Quellcode mit einer Natural-Version zugegriffen wird, die nicht Unicode-fähig ist.

- Programme, [Datenbereiche](#page-46-1) (Data Areas) und Masken (Maps)
- [Datendefinitionsmodule](#page-47-0) (DDMs)
- <span id="page-46-1"></span>■ [Fehlermeldungen](#page-47-1)
- [Hilfetexte](#page-48-0)

#### **Programme, Datenbereiche (Data Areas) und Masken (Maps)**

Der Quellcode dieser Objekte wird nicht im Unicode-Format, sondern in der Standard-Codepage der aktuellen Natural-Session gespeichert. Der Name der Codepage wird im Verzeichnis (Directory) des Quellcode-Objekts gespeichert. Deshalb bleibt die Größe des Quellcode-Objekts im Vergleich zu früheren Natural-Versionen unverändert. Es erfolgt jedoch eine Prüfung durch den Editor, ob die Codepage des Quellcodes gleich der Standard-Codepage der Natural-Session ist. Falls die Codepages verschieden sind, wird der Quellcode in die Standard-Codepage umgewandelt, wobei es zu Umsetzungsfehlern kommen kann. Wenn ein Zeichen im Quellcode nicht in der Standard-Codepage abgebildet ist, erscheint im Editor ein Fenster, das die manuelle Umwandlung der bei der Umsetzung fehlgeschlagenen Zeichen ermöglicht. Beispiel: Ein Programm, das mit der Codepage IBM01140 erstellt wurde, enthält folgende Zeile:

WRITE '100 €'

Wenn das Programm erneut bearbeitet wird, während Natural mit der Codepage IBM037 läuft, tritt ein Umwandlungsfehler auf, weil das Zeichen "€" in der Codepage IBM037 nicht abgebildet ist.

Zu beachten ist, dass die Umwandlung erfolgt, wenn der Editor gestartet wird, und nicht wenn der Quellcode geladen wird.

#### <span id="page-47-0"></span>**Datendefinitionsmodule (DDMs)**

Datendefinitionsmodule (DDMs) werden nicht in Unicode-Format, sondern in der Standard-Codepage der aktuellen Natural-Session gespeichert. Der Name der Codepage wird im Verzeichnis (Directory) des Datendefinitionsmoduls gespeichert. Zu beachten ist, dass es in der Systemdatei kein Datendefinitionsmodul gibt. Im Vergleich zu früheren Natural-Version ist das Datendefinitionsmodul etwas größer. Beim Lesen eines Datendefinitionsmoduls erfolgt eine Prüfung durch den Editor, ob die Codepage des Datendefinitionsmoduls gleich der Standard-Codepage der Natural-Session ist. Falls die Codepages verschieden sind, wird das Datendefinitionsmodul in die Standard-Codepage umgewandelt, wobei es zu Umsetzungsfehlern kommen kann. Wenn ein Zeichen im Datendefinitionsmodul nicht in der Standard-Codepage abgebildet ist, erscheint im Editor ein Fenster, das die manuelle Umwandlung der bei der Umsetzung fehlgeschlagenen Zeichen ermöglicht. Beispiel: Ein Datendefinitionsmodul, das mit der Codepage IBM01140 erstellt wurde, enthält folgende Zeile:

#### \* 100 €

<span id="page-47-1"></span>Wenn das Datendefinitionsmodul erneut bearbeitet wird, während Natural mit der Codepage IBM037 läuft, tritt ein Umwandlungsfehler auf, weil das Zeichen "€" in der Codepage IBM037 nicht abgebildet ist.

#### **Fehlermeldungen**

Natural-Fehlermeldungen werden nicht in Unicode-Format, sondern in der Standard-Codepage der aktuellen Natural-Session gespeichert. Der Name der Codepage wird in einem zusätzlichen Adabas-Feld in der Systemdatei gespeichert. Die Utility SYSERR bietet die Möglichkeit, zu prüfen, ob die Codepage der Fehlermeldung gleich der Standard-Codepage der Natural-Session ist. Falls die Codepages verschieden sind, wird die Fehlermeldung in die Standard-Codepage umgewandelt. Umsetzungsfehler werden ignoriert. Das bedeutet, es wird das Ersatzzeichen (oder, falls definiert, das Platzhalterzeichen) verwendet.

#### <span id="page-48-0"></span>**Hilfetexte**

Hilfetexte werden immer in der Codepage IBM01140 (English) gepflegt. Es wird keine Codepage-Definition mitgespeichert. Falls die Standard-Codepage nicht IBM01140 ist, wird der Hilfetext in die Standard-Codepage umgesetzt. Umsetzungsfehler werden ignoriert. Es wird das Ersatzzeichen (oder, falls definiert, das Platzhalterzeichen) verwendet.

### 8 Unicode- und Codepage-Unterstützung in der

# Natural-Programmiersprache

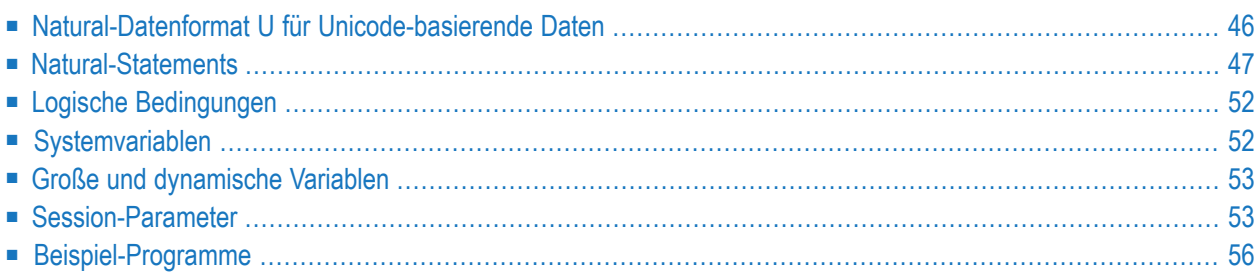

# <span id="page-51-0"></span>**Natural-Datenformat U für Unicode-basierende Daten**

In der Natural-Programmiersprache können Sie Unicode-Zeichenketten mit Format U und U-Konstanten angeben.

#### ■ **Format U**

Im Format U können Sie Daten definieren, die Unicode-Zeichenketten enthalten. Das Natural-Datenformat U ist intern UTF-16.

Siehe auch *Format und Länge von Benutzervariablen* im *Leitfaden zur Programmierung*.

#### ■ **U-Konstante**

Sie können Unicode-Konstanten mit dem Präfix "U" definieren. Zum Beispiel:

U'Äpfel'

Das Präfix "UH" kann benutzt werden, um Unicode-Konstanten in hexadezimalem Format zu definieren. Vier hexadezimale Ziffern stellen gemäß Unicode Standard eine UTF-16-Codeeinheit (Code Unit) dar. Daher muss die Gesamtlänge ein Vielfaches von Vier sein. Angenommen, Sie benötigen die hexadezimale Form von

U'Äpfel'

dann brauchen Sie die UTF-16-Codeeinheiten für "Ä", "p", "f", "e" und "l" (dies sind "U+00C4", "U+0070", "U+0066", "U+0065" und "U+006C") und Sie müssen sie zu folgender hexadezimalen Zeichenkette zusammenfügen:

UH'00C4007000660065006C'

Siehe auch *Unicode-Konstanten* im *Leitfaden zur Programmierung*.

Das Datenformat U ist Endian-abhängig. Dies ist beim Übertragen (MOVE) zwischen den Formaten B und U zu berücksichtigen.

#### **Format U im Vergleich zu A**

Der Vorteil des Formats U (im Vergleich zum Format A) liegt darin, dass es beliebige Zusammenfügungen von Zeichen aus verschiedenen Sprachen enthalten kann und dass es nicht von der Standard-Codepage (Wert der Systemvariablen \*CODEPAGE) abhängig ist. Darüber hinaus vereinfacht das Format U den Austausch von Daten zwischen unterschiedlichen Plattformen. Es sind keine Umwandlungen (z.B. von EBCDIC nach ASCII) nötig.

Andererseits wird für Daten im Format U mehr Speicherplatz als bei Daten im Format verbraucht. Bei Sprachen, die in Einzel-Byte-Zeichencodierung dargestellt werden können, führt das Format

U dazu, dass Zeichenketten doppelt so viel Platz belegen, wie früher erforderlich war. Bei ostasiatischen Sprachen dagegen ist der Speicherplatzverbrauch oft nicht größer.

### <span id="page-52-0"></span>**Natural-Statements**

Grundsätzlich gilt, dass das Format U in den meisten Statements benutzt werden kann, die das Format A erlauben. Wenn aber ein Natural-Objektname als Operand eines Statements gegeben ist (z.B. im CALLNAT-Statement), dann kann das Format U nicht benutzt werden, weil Natural-Objekte das Format A haben. Informationen zu bestimmten Statements können Sie der *Statements*-Dokumentation entnehmen.

Grundsätzlich können die Formate A und U zusammen in einem Statement benutzt werden, z.B.:

EXAMINE S FOR P WITH DELIMITER D REPLACE R

dabei ist S im Format U und P, D und R sind im Format A.

Im obigen Beispiel werden die Variablen P, D und R vor der tatsächlichen Ausführung des EXAMINE-Statements temporär in das Zielformat U umgewandelt. Die Umwandlung von Unicode nach Codepage oder umgekehrt erfordert den Aufruf einer ICU-Funktion. Diese Umwandlung beansprucht zusätzliche Rechenzeit und zusätzlichen Speicherplatz. Dieser Nachteil wird bei sehr großen Variablen noch größer. Um häufige Umwandlungen zu vermeiden, wird deshalb empfohlen, innerhalb eines Statements nur ein Format zu benutzen. Wenn alle Operanden im obigen Beispiel entweder im Format U oder im Format A angegeben werden, entfällt die Notwendigkeit einer Umwandlung. Wenn Sie sich jedoch dafür entscheiden, nur Operanden im Format U anzugeben, dann ist diese Variante (artbedingt) langsamer, weil dieser Operandentyp mehr Ressourcen verbraucht. Ein Zeichen wird dann mit 2 Bytes kodiert (anstelle von 1 Byte, das für das Format A benutzt wird).

Bei einer Umwandlung (insbesondere vom Format U ins Format A) besteht immer das Risiko, dass Zeichen nicht in der Ziel-Codepage dargestellt werden können. Angenommen Sie wollen das Unicode-Zeichen "U+05D0"(hebräischer Buchstabe Alef) in die Codepage IBM01140 (Englisch) umwandeln. Da dieses Zeichen in der Codepage IBM01140 nicht enthalten ist, wird entweder das Ersatzzeichen für diese Codepage benutzt oder der Platzhalter, der bei der Definition der Codepage im Modul NATCONFG angegeben worden ist. Wenn der Profilparameter CPCVERR auf ON gesetzt ist, wird in diesem Fall eine Fehlermeldung ausgegeben, die einen Umwandlungsfehler anzeigt. Die ursprüngliche Information geht auf jeden Fall verloren.

Bei der Benutzung von Unicode sind insbesondere die folgenden Statements betroffen:

- MOVE [NORMALIZED](#page-53-0)
- MOVE [ENCODED](#page-53-1)
- [EXAMINE](#page-54-0)
- [PARSE](#page-56-0) XML
- REQUEST [DOCUMENT](#page-56-1)
- DEFINE [PRINTER](#page-56-2)
- [CALLNAT](#page-56-3) (RPC)

#### <span id="page-53-0"></span>**MOVE NORMALIZED**

Normalisierung in Unicode: Ein Vorgang zum Entfernen alternativer Darstellungen von äquivalenten Zeichenfolgen aus Textdaten, um die Daten in eine Form umzuwandeln, die binär auf Äquivalenz verglichen werden kann. Im Unicode Standard sind verschiedene Normalisierungsformen definiert. Die Normalisierungsform, die sich bei der kanonischen Zerlegung einer Unicode-Zeichenkette ergibt, und die im Anschluss daran (wo möglich) erfolgende Ersetzung aller zerlegten Zeichenfolgen durch Primärkompositen wird "Normalization Form Composed" (NFC) genannt.

Natural nimmt an, dass alle Unicode-Daten im NFC-Format sind, um sicherzugehen, dass String-Operationen ohne teilweise Trunkierung eines Unicode-Zeichens durchgeführt werden können. Bei den Umwandlungsoperationen in Natural wird sichergestellt, dass die resultierenden Unicode-Zeichenkette in NFC ist. Wenn Unicode-Daten von Außerhalb von Natural empfangen werden und wenn nicht gewährleistet ist, dass die Daten NFC-Format haben, kann das Natural-Statement MOVE NORMALIZED angewendet werden.

Beispiel:

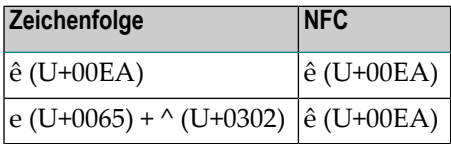

<span id="page-53-1"></span>**Anmerkung:** Wenn zwei oder mehr Zeichenketten im NFC-Format verkettet werden, kann es sein, dass das Resultat nicht im NFC-Format ist.

#### **MOVE ENCODED**

Eine implizite Umwandlung zwischen Unicode und der Standard-Codepage (Wert der Systemvariablen \*CODEPAGE) wird durchgeführt, wenn Zeichenketten mittels MOVE-Statement von Format U nach Format A oder umgekehrt übertragen werden.

Weiterhin kann das MOVE ENCODED-Statement zur Umwandlung zwischen verschiedenen Codepages oder von einer beliebigen verfügbaren Codepage nach Unicode und umgekehrt benutzt werden. Dies kann hilfreich sein, wenn Daten von Außerhalb von Natural kommen und wenn diese Daten in einer Codepage, die ungleich der Standard-Codepage ist, kodiert sind. Aber Sie können dieses Statement sogar zur Umwandlung zwischen der Standard-Codepage und Unicode benutzen, wenn Sie einen potenziellen Umwandlungsfehler mit der GIVING-Klausel erhalten wollen; wenn CPCVERR auf ON gesetzt ist, wird in diesem Fall das MOVE-Statement mit einem Laufzeitfehler stoppen.

Falls ein Zeichen nicht umgesetzt werden kann, hängt es von der Einstellung des CPCVERR-Parameters ab, ob ein Ersatzzeichen für dieses Zeichen benutzt wird oder ob die Umwandlung fehlschlägt.

Dieses Statement kann außerdem zur Umwandlung von U-Daten in das UTF-8-Format benutzt werden.

**Anmerkung:** Wenn Sie Daten in eine Codepage umwandeln, die ungleich der Standard-Codepage ist, wird empfohlen, diese Daten nicht bei Ein- und Ausgaben zu benutzen. Einund Ausgaben sind nur in der Standard-Codepage sinnvoll.

#### <span id="page-54-0"></span>**EXAMINE**

 $\overline{a}$ 

Ein "Graphem" ist das, was sich ein Benutzer normalerweise unter einem Zeichen vorstellt. In den meisten Fällen ist ein Unicode-Codepoint ein Graphem, aber ein Graphem kann auch aus mehreren Unicode-Codepoints bestehen. Zum Beispiel ist eine Folge von einem Basiszeichen und einem oder mehreren Kombinationszeichen ein Graphem.

Beispiel: "a" (U+0061) + "." (U+0323) + "^" (U+0302) definiert ein Graphem, das wie folgt angezeigt wird:

â

 $\overline{z}$ 

**Anmerkung:** Wenn eine Basis-/Kombinationszeichenfolge normalisiert wird, bedeutet dies nicht, dass die Folge immer durch ein zusammengesetztes (precomposed) Zeichen ersetzt wird, da nicht alle Zeichen im zusammengesetzten Format verfügbar sind.

Ein ergänzender Codepoint ist ein Unicode-Codepoint zwischen "U+10000" und "U+10FFFF". Ein ergänzender Codepoint wird in UTF-16 durch ein Surrogat-Paar (Ersatzpaar) dargestellt, das aus zwei Codeeinheiten besteht, wobei der erste Wert des Paares eine "high-surrogate code unit" und der zweite eine "low-surrogate code unit" ist. Solche Zeichen sind generell selten, aber einige werden z.B. als Teil chinesischer und japanischer Personennamen verwendet, und daher ist die Unterstützung dieser Zeichen häufig für Regierungsanwendungen in ostasiatischen Ländern erforderlich.

Die Statements zur Behandlung von Zeichenketten, z.B. EXAMINE und die Option SUBSTRING arbeiten mit UTF-16-Codeeinheiten. Es liegt in der Verantwortung des Benutzers, dass der Code keine Grapheme oder Surrogat-Paare trennt.

Die Klauseln CHARPOSITION und CHARLENGTH des EXAMINE-Statement (siehe *Syntax 3 - EXAMINE für Unicode-Grapheme*) können jedoch benutzt werden, um den Anfang und die Länge (in UTF-16- Codeeinheiten) von Graphemen abzufragen. Die Ergebniswerte können für SUBSTRING-Aufrufe verwendet werden. Mit diesen Klauseln ist es möglich, eine Zeichenkette Graphem für Graphem zu durchsuchen.

Beispiel:

```
DEFINE DATA LOCAL
1 #UNICODE-STRING (U15)
1 #CODE-UNIT-INDEX (N4)
1 #CODE-UNIT-LEN (N4)
1 #GRAPHEME-NUMBER (N4)
END-DEFINE
MOVE U'aūcābūcid' TO #UNICODE-STRING
#GRAPHEME-NUMBER := 1
REPEAT
EXAMINE
       FULL VALUE OF #UNICODE-STRING
       FOR CHARPOSITION #GRAPHEME-NUMBER
        GIVING POSITION IN #CODE-UNIT-INDEX
       GIVING LENGTH IN #CODE-UNIT-LEN
       DISPLAY #UNICODE-STRING #GRAPHEME-NUMBER #CODE-UNIT-INDEX #CODE-UNIT-LEN
       #GRAPHEME-NUMBER := #GRAPHEME-NUMBER + 1
WHILE #CODE-UNIT-INDEX NE O
END-REPEAT
```
#### END

#### Ausgabe des obigen Programms:

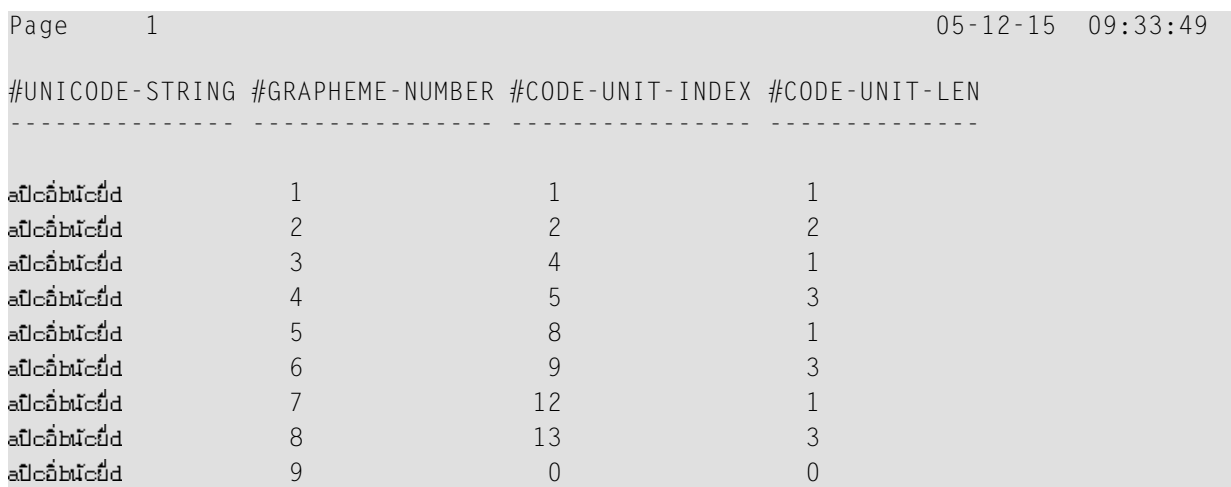

#### <span id="page-56-0"></span>**PARSE XML**

Das Dokument, das geparst werden soll, wird immer intern in UTF-16 gewandelt (wenn das Dokument noch nicht in UTF-16 kodiert ist).

Weitere Informationen siehe Beschreibung des PARSE XML-Statements.

<span id="page-56-1"></span>Siehe auch *Statements für den Internet- und XML-Zugriff* im *Leitfaden zur Programmierung*.

#### **REQUEST DOCUMENT**

Bei der Übertragung von Daten mit dem REQUEST DOCUMENT-Statement erfolgt nomalerweise keine Codepage-Umwandlung. Wenn Sie wollen, dass die ausgehenden und/oder eingehenden Daten in einer spezifischen Codepage zeichencodiert sind, können Sie die Klausel DATA ALL und/oder die Klausel RETURN PAGE des REQUEST DOCUMENT-Statements benutzen, um dies anzugeben.

Weitere Informationen siehe Beschreibung des REQUEST DOCUMENT-Statements.

<span id="page-56-2"></span>Siehe auch *Statements für den Internet- und XML-Zugriff* im *Leitfaden zur Programmierung*.

#### **DEFINE PRINTER**

<span id="page-56-3"></span>Das DEFINE PRINTER-Statement stellt eine CODEPAGE-Klausel zur Verfügung, mit der für die Umwandlung von Druckreportdaten in eine Codepage ungleich der Standard-Codepage (Wert der Systemvariablen \*CODEPAGE) gesorgt werden kann.

#### **CALLNAT (RPC)**

Der Austausch von Daten in U-Format via RPC wird unterstützt. Siehe Beschreibung des CALLNAT-Statements.

Wenn Daten im Format U von einer Plattform mit Big-Endian-Zeichencodierung an eine Plattform mit Little-Endian-Zeichencodierung oder umgekehrt gesendet werden, wird die Zeichencodierung so angepasst, dass sie konform zur Zeichencodierung der empfangenden Plattform ist. Wenn zum Beispiel Daten in U-Format in Little-Endian-Zeichencodierung auf einer Plattform mit Big-Endian-Zeichencodierung ankommen, werden die Daten in Big-Endian-Zeichencodierung umgewandelt, bevor sie an das Programm übergeben werden. Wenn diese Daten zurückgesendet werden, dann werden sie wieder in Little-Endian-Zeichencodierung zurückgewandelt.

# <span id="page-57-0"></span>**Logische Bedingungen**

In einerlogischen Bedingung können Unicode-Operanden zusammen mit alphanumerischen und binären Operanden benutzt werden. Wenn nicht alle Operanden Unicode-Operanden (Format U) sind, werden der zweite und alle folgenden Operanden in das Format des ersten Operanden umgewandelt. Wenn ein binärer Operand (Format B) als zweiter oder nachfolgender Operand angegeben ist, muss die Länge des Operanden gerade sein. Es wird angenommen, dass der binäre Operand Unicode-Codepoints enthält.

Wenn der erste Operand ein Unicode-Operand ist (Format U) und der Vergleich daher als Unicode-Vergleich durchgeführt wird, wird der Unicode-Algorithmus benutzt. DerICU-Algorithmus führt keinen einfachen Binärvergleich durch. Zum Beispiel:

- einige Codepoints, z.B. "U+0000" werden während des Vergleichsvorgangs ignoriert,
- zusammengesetzte Zeichen werden als gleich dem äquivalenten einzelnen Codepunkt angesehen (zum Beispiel der deutsche Buchstabe "ä", der durch "U+00E4" dargestellt wird, und die Kombination der Codepoints "U+0061" und "U+0308" werden von ICU als gleich betrachtet).
	- **Anmerkung:** Der Vergleich eines alphanumerischen und einen Unicode-Operanden kann, abhängig von der Reihenfolge der Felder, unterschiedliche Ergebnisse liefern.

<span id="page-57-1"></span>Siehe auch *Logische Bedingungen* im *Leitfaden zur Programmierung*.

# **Systemvariablen**

#### **\*CODEPAGE**

Die Systemvariable \*CODEPAGE gibt den IANA-Namen der Standard-Codepage zurück, die intern von Natural für Umwandlungen zwischen Unicode- und Codepage-Formaten benutzt wird.

#### **\*LOCALE**

Die Systemvariable \*LOCALE enthält die Sprache und das Land der aktuellen Locale.

# <span id="page-58-0"></span>**Große und dynamische Variablen**

Das Format kann bei großen und dynamischen Variablen benutzt werden. Bei dynamischen Variablen gibt die Systemvariable \*LENGTH die Anzahl der UTF-16-Codeeinheiten zurück.

<span id="page-58-1"></span>Siehe auch *Dynamische Variablen* im *Leitfaden zur Programmierung*.

## **Session-Parameter**

Folgende Natural-Session-Parameter stehen zur Verfügung:

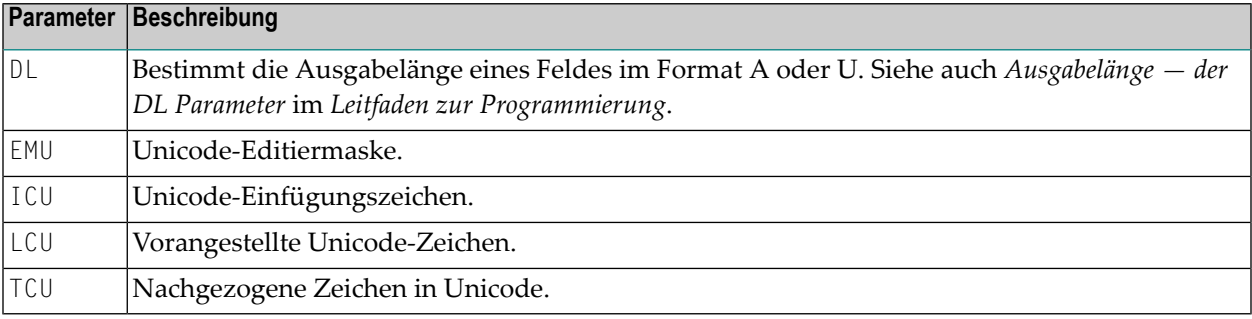

#### **Session-Parameter DL im Vergleich zu AL**

Solange wie Natural noch nicht Unicode-fähig war, war die Länge von alphanumerischen Feldern immer identisch mit der Anzahl der Spalten, die zum Anzeigen des Felds benötigt wurden (Anzahl der Anzeigespalten genannt). Das traf auch bei den ostasiatischen Sprachen zu, die DBCS-Codepages benutzen: Ein Feld im Format A kann nur die Hälfte der Zeichen aufnehmen (A10 zum Beispiel resultiert in A5).

Beispiel:

```
DEFINE DATA LOCAL
1 #A8 (A8)
END-DEFINE
#AB := 'computer'WRITE #A8
#A8 := '電腦系統'
WRITE #A8
END
```
Der oben gezeigte Code ergibt folgende Ausgabe:

Page 1 ... computer 電腦系統

Bei Feldern im Format U ist die Länge eines Felds nicht mehridentisch mit der Anzahl der Spalten. Zeichen im Format U können eine schmale Länge (z.B. lateinische Zeichen), eine breite Länge (z.B. chinesische Zeichen) oder keine Länge (z.B. zusammengesetzte Zeichen) haben. Deshalb ist völlig unbekannt, wie viele Anzeigespalten ein Feld im Format U benötigt, denn es ist abhängig vom Inhalt des Feldes. Natural kann nicht automatisch entscheiden, wie viele Spalten im Bildschirm reserviert werden müssen: Wird die maximale Länge angenommen, dann werden in der lateinischen Zeichenausgabe große Lücken auftreten. Wird die minimale Länge angenommen, können chinesische Zeichenausgaben nicht vollständig angezeigt werden. Deshalb muss der Natural-Programmierer die Anzeigebreite eines Feldes definieren. Dazu dient der DL-Parameter. Der AL-Parameter kann für diesen Zweck nicht benutzt werden, weil er bewirkt, dass der Teil des Feldes, der die definierte Feldlänge übersteigt, abgeschnitten wird. Es sollen jeoch keine Zeichen von dem U-Format-Feld abgeschnitten werden. Es geht vielmehr darum, die Anfangsposition des nachfolgenden Feldes zu definieren.

Beispiel:

```
DEFINE DATA LOCAL
1 #U8 (U8)
1 #U4 (U4)
END-DEFINE
#U8 := 'computer'
WRITE #U8
#U4 := U'電腦系統'
WRITE #U4 (DL=8)
END
```
Der oben gezeigte Code ergibt die gleiche Ausgabe wie oben:

Page 1 ... computer 電腦系統

Auf Windows ist es in einer Remote Development-Umgebung mit dem Natural Web I/O Interface Client möglich in einem Feld zu blättern, wenn derfür den DL-Parameter angegebene Wert kleiner als die reale Anzeigebreite des Feldes ist.

#### **EMU, ICU, LCU, TCU im Vergleich zu EM, IC, LC, TC**

Die Parameter EMU, ICU, LCU und TCU ermöglichen es, Zeichen zu verwenden, die nicht in der Standard-Codepage enthalten sind. Sie werden innerhalb des Programms in Unicode-Format gespeichert. Diese Parameter können bei allen Feldformaten benutzt werden.

Die Parameter EM, IC, LC und TC können ebenfalls bei U-Format-Feldern benutzt werden. Diese Parameter können außerdem von Nutzen sein, wenn in der Standard-Codepage enthaltene Zeichen in anderen Codepages abweichende Zeichencodierungen haben. Das Euro-Zeichen (€) zum Beispiel hat den Codepoint "0x80" in der Codepage "windows-1252" (Latin 1), jedoch in der Codepage "windows-1251" (Cyrillic) den Codepoint "0x88".

Somit stellt die Benutzung eines Unicode-Parameters (EMU, ICU, LCU oder TCU) sicher, dass das Euro-Zeichen immer korrekt angezeigt wird, egal welche Codepage auf dem PC installiert ist.

Beispiel für EMU:

```
DEFINE DATA
LOCAL
 01 EMPLOYEES-VIEW VIEW OF EMPLOYEES
   02 FIRST-NAME
   02 NAME
   02 SALARY (1)
END-DEFINE
*
  READ (6) EMPLOYEES-VIEW
    DISPLAY NAME FIRST-NAME SALARY(1) (EMU=999,999€)
  END-READ
*
END
```
Der oben gezeigte Code ergibt folgende Ausgabe:

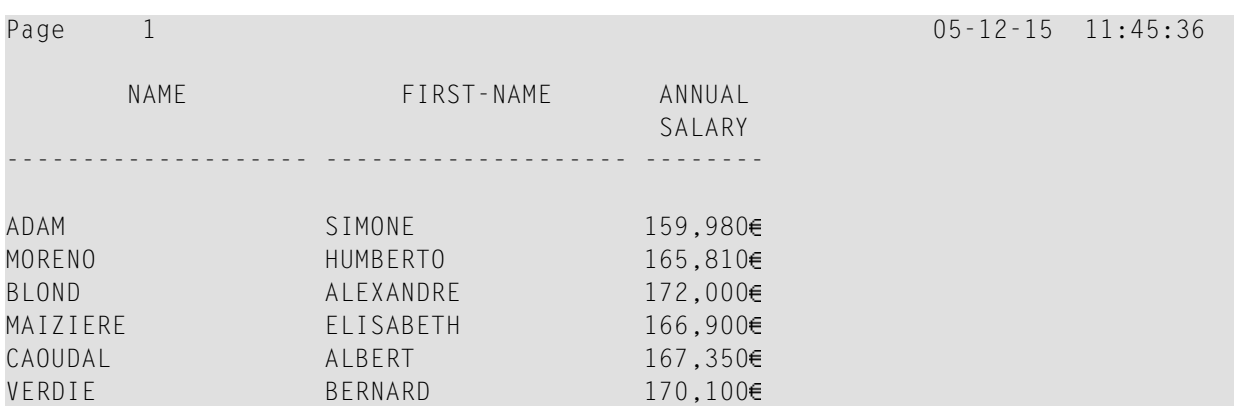

# <span id="page-61-0"></span>**Beispiel-Programme**

Die Library SYSEXPG enthält Beispiel-Programme für die Unicode- und Codepage-Unterstützung in Natural:

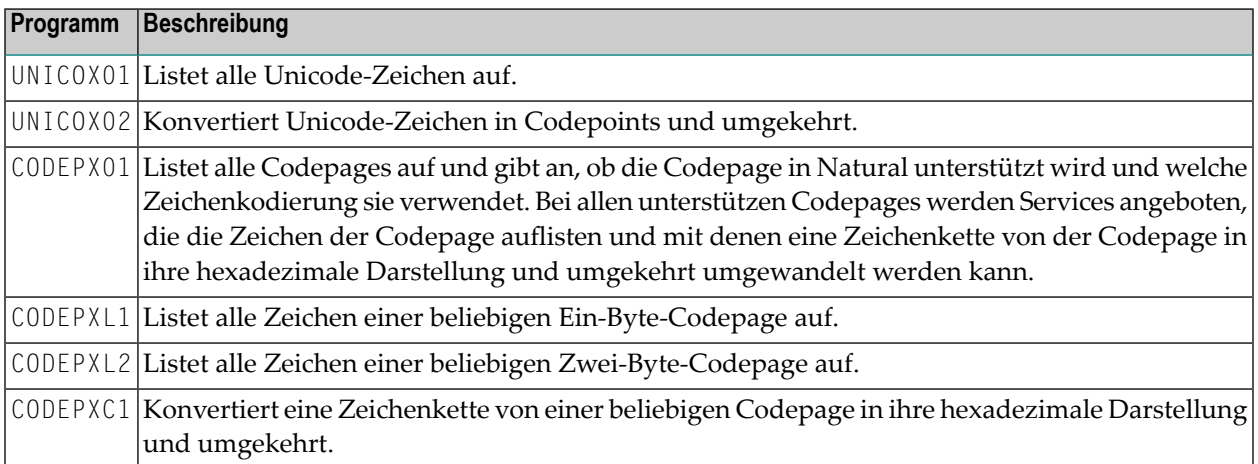

# **9 Behandlung von Unicode-Eingaben und -Ausgaben in**

# **Natural-Anwendungen**

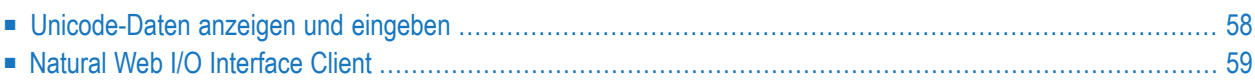

Die Natural-Laufzeitumgebung unterstützt Unicode. Unicode-Zeichen werden in die Standard-Codepage (Wert der Systemvariablen \*CODEPAGE) umgewandelt, bevor sie auf dem Terminal angezeigt werden. Unicode-Zeichen, für die es kein Äquivalent in der Standard-Codepage gibt, werden durch ein Ersatzzeichen ersetzt.

Mit dem Natural Web I/O Interface unter SPoD werden Unicode-Zeichen vollständig durch die Terminalemulation unterstützt. In diesem Fall werden Felder im Format U angezeigt und die Feldeingabe ist korrekt in Unicode möglich. Sie werden nicht in das Äquivalent in der Standard-Codepage umgewandelt. Das Natural Web I/O Interface wird durch den Konfigurationsparameter TERMINAL\_EMULATION=WEBIO im Natural Development Server aktiviert. Die Systemvariable \*DEVICE enthält dann den Wert BROWSER.

# <span id="page-63-0"></span>**Unicode-Daten anzeigen und eingeben**

#### **Anmerkungen:**

- 1. Unicode-Daten können nicht auf Terminals des Typs 3270 angezeigt werden.
- 2. Wenn Anwendungen auf Natural für Großrechner laufen, gilt das im Abschnitt *[Natural](#page-64-0) Web I/O [Interface](#page-64-0) Client* Gesagte.

Wenn Natural in einer Terminalemulation oder auf einem Terminal, z.B. IBM 3270/3279 läuft, wird die Seite in die Standard-Codepage (Wert der Systemvariablen \*CODEPAGE) umgewandelt, bevor sie angezeigt wird. Dadurch werden alle Zeichen, die nicht in der Standard-Codepage enthalten sind, durch das Ersatzzeichen ersetzt. Gleichermaßen sind Eingaben nur im Codepage-Format möglich. Sie werden in Unicode-Format umgewandelt, bevor sie einem Feld im Format U zugewiesen werden. Dabei ist zu berücksichtigen, dass das Ersatzzeichen durch die ICU Conversion Tables definiert wird. Abhängig von diesem Zeichen ist es möglich, dass bei einer Terminalemulation Müll angezeigt wird. Es ist jedoch sehr zu empfehlen, das Natural Web I/O Interface zu benutzen, wenn Zeichen angezeigt werden, die nicht in der Standard-Codepage enthalten sind.

Bei Codepage-orientierten Großrechner-Terminals ist es wichtig, dass die passende Codepage gewählt wird. Die Standard-Codepage von Natural, die Codepage des Terminals und selbst die von dem Terminal verwendete Schriftart sind ausschlaggebend für die Befähigung des Terminals, bestimmte Zeichen korrekt anzuzeigen.

# <span id="page-64-0"></span>**Natural Web I/O Interface Client**

Durch das Natural Web I/O Interface wird zur Laufzeit die Eingae und Ausgabe in Unicode vollständig unterstützt. Wenn eine Anwendung in der Terminalemulation läuft und Zeichenketten angezeigt werden, kann es vorkommen, dass manche Unicode-Zeichen nicht korrekt angezeigt werden.

Der Natural Web I/O Interface Client dient dazu, Nicht-GUI-Informationen anzuzeigen, die Unicode-Zeichen enthalten. Der Client kann in folgenden Umgebungen benutzt werden:

- [SPoD-Umgebung](#page-64-1)
- [Laufzeit-Umgebung](#page-66-0)

#### <span id="page-64-1"></span>**SPoD-Umgebung**

Der Natural Web I/O Interface Client kann aufgerufen werden, wenn Sie Natural for Windows benutzen und mit Natural Studio in einer Remote Development-Umgebung (SPoD) arbeiten, siehe *Natural Web I/O Interface Client* in *Remote Development Using SPoD* (Teil der *Natural for Windows*-Dokumentation).

Wenn der Natural Web I/O Interface Client benutzt wird, erscheint das Web-Ein-/Ausgabefenster anstelle des Terminalemulationsfensters, das bei Großrechner-Umgebungen benutzt wird und nicht Unicode-fähig ist.

Die folgende Grafik zeigt die SPoD-Umgebung für Unicode-Anwendungen mit dem Natural Development Server (NDV) auf Großrechnern:

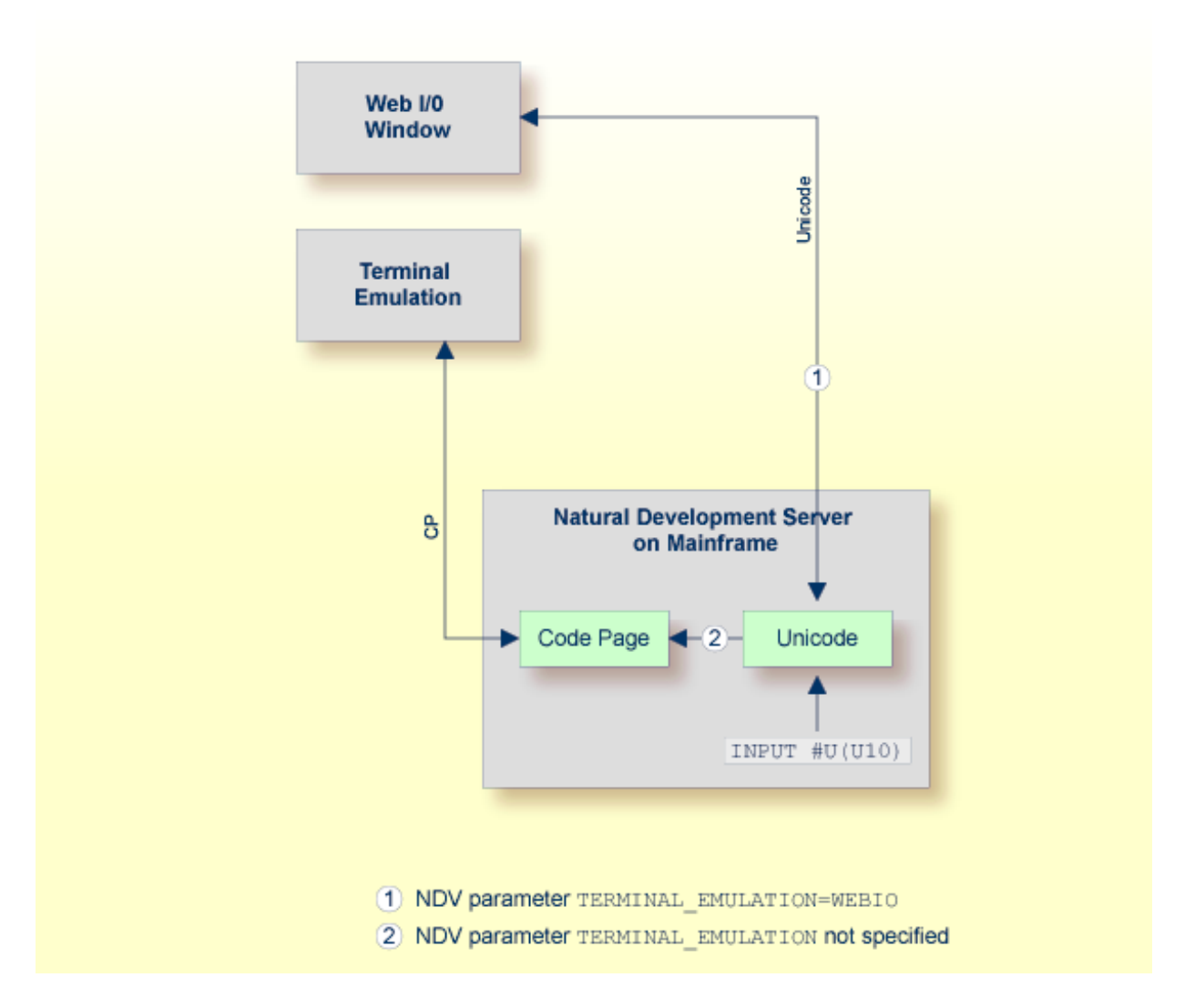

Damit der Natural Web I/O Interface Client aufgerufen werden kann, muss der Natural Development Server folgendermaßen konfiguriert werden:

■ Wenn Sie den Natural Web I/O Interface Client in einer Remote-Großrechner-Umgebung benutzen wollen, muss der NDV-Konfigurationsparameter TERMINAL\_EMULATION beim NDV-Server auf WEBIO gesetzt werden. Siehe *NDV Configuration Parameters*in der *Natural Development Server*-Dokumentation. Der Natural-Profilparameter TMODEL (IBM 3270-Terminal-Modell) kann benutzt werden, um die Größe des Benutzerbildschirms festzulegen.

#### <span id="page-66-0"></span>**Laufzeit-Umgebung**

Der Natural Web I/O Interface Client erscheint, wenn Anwendungen mit Natural laufen. Der Client läuft in einem Web/Anwendungs-Server.

Die folgende Grafik zeigt die Laufzeitumgebung bei Unicode-Anwendungen:

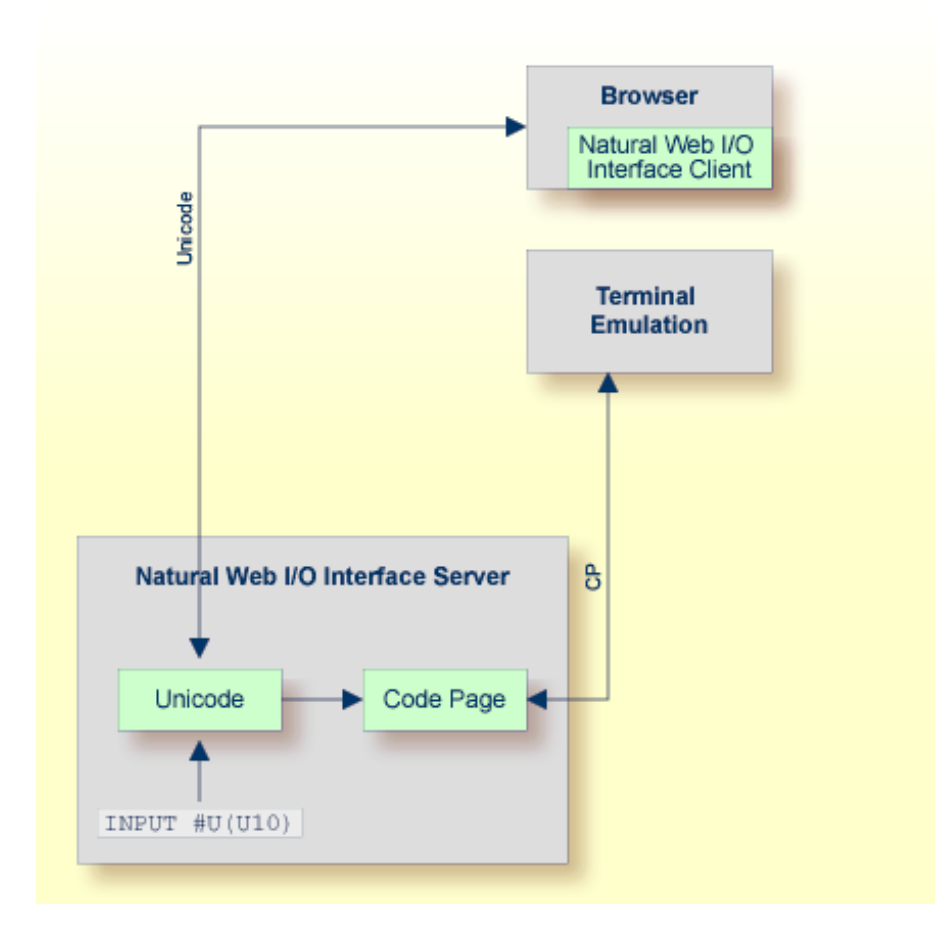

Natural erkennt automatisch, ob die Session aus dem Natural Web I/O Interface Client oder aus einer Terminalemulation gestartet worden ist.

Dazu muss der Natural Web I/O Interface Server installiert und konfiguriert worden sein. Siehe *Natural Web I/O Interface*. Außerdem muss das Web I/O Terminal Converter-Modul NATWEB mit dem Natural-Nukleus verlinkt sein. Der Natural-Profilparameter TMODEL (IBM 3270-Terminal-Modell) kann benutzt werden, um die Größe des Benutzerbildschirms festzulegen.

# 10 Unterstützung bidirektionaler Sprachen

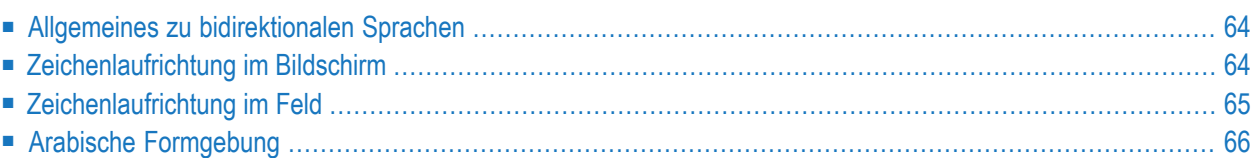

# <span id="page-69-0"></span>**Allgemeines zu bidirektionalen Sprachen**

Manche Sprachen, z. B. Arabisch und Hebräisch, werden von rechts nach links (Right-to-left, RTL) geschrieben, während die meisten Sprachen, z. B. Englisch und Deutsch, von links nach rechts geschrieben werden (Left-to-right, LTR). Text, der Zeichen sowohl in von links nach rechts als auch von rechts nach links laufender Schreibweise enthält, wird als bidirektionaler Text bezeichnet.

Die Unterstützung bidirektionaler Sprachen wird nicht automatisch aktiviert. Der Benutzer muss dazu immer alle erforderlichen Parameter (z.B. PM=I) so wie nachfolgend beschrieben angeben.

Die Ausgabe von Natural-Programmen kann durch Angabe des Profilparameters PM (Druck- /Anzeige-Modus), des Terminalkommandos %V (Steuerung des Print-Modus) und des Session-Parameters PM gesteuert werden.

Zusätzlich wird der Profilparameter D0 (Anzeige-Reihenfolge von Ausgabedaten) benutzt, um Anwendungen zu unterstützen, die ursprünglich für Terminals geschrieben wurden, die inversen Print-Modus (von rechts nach links), jedoch keine bidirektionalen Daten unterstützen. Diese Anwendungen erzeugen die Anzeigereihenfolge von bidirektionalen Daten innerhalb des Codes der Anwendung. Mit dem Profilparameter DO werden diese Anwendungen in die Lage versetzt, auch mit Eingabe-/Ausgabegeräten kompatibel zu laufen, die bidirektionale Daten unterstützen. Dies ist beispielsweise der Fall, wenn eine Anwendung in einem Browser mit dem Natural Web I/O Interface läuft.

# <span id="page-69-1"></span>**Zeichenlaufrichtung im Bildschirm**

Der Profilparameter PM definiert die Standard-Laufrichtung der Schriftzeichen im Bildschirm. Wenn PM auf R (Reset) gesetzt ist, ist die Standard-Laufrichtung von links nach rechts. Ist der Profilparameter PM auf I (Invers), gesetzt, dann ist die Standard-Laufrichtung von rechts nach links. Alle nicht-alphanumerischen Felder, Systemvariablen und PF-Tastenzeilen werden durch Natural automatisch invertiert, damit sie korrekt von rechts nach links laufend angezeigt werden, wenn die Laufrichtung im Bildschirm von rechts nach links ist.

Das Terminalkommando %V kann benutzt werden, um die Laufrichtung der Schriftzeichen im Bildschirm zu ändern. Wenn Laufrichtung im Bildschirm von rechts nach links ist, wird das Layout des aktuellen Fensters gespiegelt, was bedeutet, dass der Ausgangspunkt aller Fensterbestandteile oder Felder in der rechten oberen Ecke des Bildschirms liegt. Durch Eingabe von %VON wird die Laufrichtung im Bildschirm in von rechts nach links geändert. Durch Eingabe von %VOFF wird sie umgekehrt und in von links nach rechts geändert.

# <span id="page-70-0"></span>**Zeichenlaufrichtung im Feld**

Der Session-Parameter PM dient zur Umkehr der Zeichenlaufrichtung in einem Feld. Die Wirkung, die mit der "Umkehr der Zeichenlaufrichtung" in einem Feld erzielt wird, ist abhängig von dem Statement, in dem der Session-Parameter PM benutzt wird, und von der Plattform. Wird der Session-Parameter PM in einem MOVE-Statement benutzt, dann wird der Inhalt des Feldes einfach nur umgekehrt (d.h. das erste Zeichen wird zum letzten Zeichen usw.). Das Ergebnis ist nicht abhängig von den Zeichen im Feld. Leerzeichen am Ende werden entfernt, bevor die Zeichenlaufrichtung im Feld umgekehrt wird.

Beispiel: Das folgende Programm

```
DEFINE DATA LOCAL
1 TEST1 (A10)
1 TEST2 (A10)
END-DEFINE
TEST1 := 'program'
MOVE TEST1 (PM=I) TO TEST2
INPUT TEST1 (AD=O) TEST2 (AD=O)
END
```
erzeugt folgende Ausgabe:

TEST1 program TEST2 margorp

wobei "margorp" die umgekehrte Version von "program" ist.

Wird der Session-Parameter PM bei Ein-/Ausgabe-Statements, z.B. INPUT oder DISPLAY benutzt, ist seine Wirkung noch komplexer. In diesem Fall basiert die Zeichenlaufrichtung im Feld auf der Zeichenlaufrichtung im Bildschirm:

- Wenn die Zeichenlaufrichtung im Bildschirm von links nach rechts ist und die Parametereinstellung PM=I bei einem Feld angewendet wird, dann ändert sich die Zeichenlaufrichtung im Feld in von rechts nach links.
- Wenn die Zeichenlaufrichtung im Bildschirm von rechts nach links ist und die Parametereinstellung PM=I bei einem Feld angewendet wird, dann ändert sich die Zeichenlaufrichtung im Feld in von links nach rechts.

Bei Browser-Terminals (Natural Web I/O Interface) bedeutet "Umkehrung der Feldrichtung" nicht, dass die Zeichen des Feldes einfach umgedreht werden. Stattdessen wird der komplexe bidirektionale Algorithmus angewendet. Auf zeichenorientierten Terminals hingegen werden die Zeichen eines Feldes nicht umgeordnet, sondern einfach umgekehrt.

Im folgenden Beispiel wurden die Zeichen, die der Variablen TEST zugewiesen sind, in derfolgenden Reihenfolge eingegeben:

аЬс בנש 123

Wenn die Zeichen in der oben beschriebenen Reihenfolge eingegeben werden, wird das Programm wie folgt angezeigt, da die Zeichen einfach in der Reihenfolge der Tastatureingabe angezeigt werden.

```
DEFINE DATA LOCAL
1 TEST (A20)
END-DEFINE
TEST := 'abc 123'
SET CONTROL 'voff'
INPUT TEST (AD=O) /
     TEST (AD=O PM=I)
SET CONTROL 'von'
INPUT TEST (AD=O) /
     TEST (AD=O PM=I)
END
```
Dieses Programm erzeugt zwei identische Bildschirme, weil die Statements SET CONTROL 'voff' und SET CONTROL 'von' nicht für alphanumerische Felder gelten. Beide Bildschirme sehen wie folgt aus:

<span id="page-71-0"></span>TEST abc בנש TEST 321 cba

# **Arabische Formgebung**

Im arabischen Text sind normalerweise alle Zeichen einer Zeichenkette miteinander verbunden. Aus diesem Grund haben arabische Zeichen bis zu vier Darstellungsformen: die isolierte, die finale, die initiale und die mediale Form. Welche Form verwendet wird, hängt von der Position des Zeichens in der Zeichenkette ab. Zum Beispiel hat das arabische Zeichen "MEEM" die folgenden Formen in Unicode:
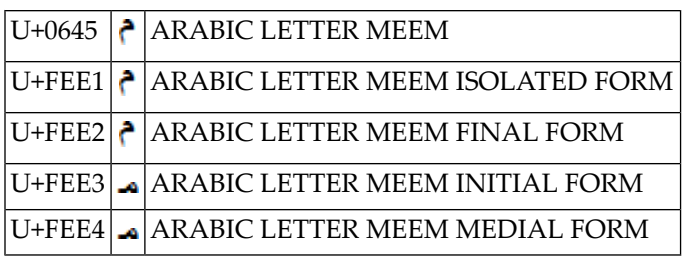

Darüber hinaus werden Zeichen zu einer neuen Form zusammengesetzt, wenn sie nacheinander in einer Zeichenkette erscheinen. Das wird als "Ligatur" bezeichnet. Beispiel: Die Zeichen

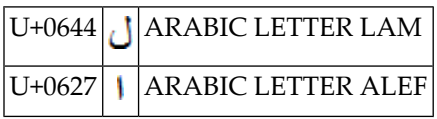

haben die folgende zusammengesetzte Form:

#### U+FEFB  $| \mathbf{V} |$  ARABIC LIGATURE LAM WITH ALEF ISOLATED FORM

Unicode-Zeichenketten sollten nur die arabischen Zeichen des arabischen Blocks (U+0600 bis U+06FF) oder des arabischen Ergänzungsblocks (U+0750 bis U+077F) enthalten. Es wird nicht empfohlen, die Darstellungsformen in normalem arabischem Text zu verwenden. Es ist Aufgabe der Benutzeroberfläche, die korrekten Formen der Zeichen anzuzeigen.

"Geformt" (Shaped) bedeutet, dass jedes arabische Basiszeichen in die entsprechende arabische Darstellungsform umgewandelt wird. Die Zeichenfolge kann jede der vier Darstellungsformen eines Zeichens enthalten. Wenn zum Beispiel das Zeichen (Buchstabe) U+0645 (ARABIC LETTER MEEM) als letztes Zeichen einer Zeichenfolge verwendet wird, wird es in U+FEE2 (ARABIC LETTER MEEM FINAL FORM) umgewandelt.

"Ungeformt" (Unshaped) bedeutet, dass jedes Zeichen nur durch seine Grundform dargestellt wird. Zum Beispiel wird anstelle von U+FEE2 (ARABIC LETTER MEEM FINAL FORM) U+0645 (ARABIC LETTER MEEM) verwendet. Die Umwandlung in die richtige Darstellungsform wird von der Rendering-Engine des Ausgabegeräts vorgenommen.

Natural-Zeichenketten werden intern als ungeformte Alpha- oder Unicode-Zeichenketten dargestellt. Werden Zeichenketten mit einem Browser unter Verwendung des Natural Web I/O Interface-Clients oder des PROCESS PAGE-Statements angezeigt, ist keine Umwandlung erforderlich, da die Rendering-Engine des Browsers für die korrekte Darstellung sorgt. Eingehende Zeichenketten von solchen Geräten sind bereits ungeformt und können direkt an Natural übergeben werden. Wird eine Zeichenkette auf einem Terminal wie 3279 oder einem Terminalemulator wie IBM Personal Communications angezeigt, muss sie in die geformte Form umgewandelt werden, da das Terminal selbst nicht für die korrekte Darstellung sorgt. Dementsprechend liegen eingehende Zeichenketten in der geformten Form vor und müssen in die ungeformte Form umgewandelt werden, damit sie von Natural korrekt verarbeitet werden können. Die am meisten verbreitete Codepage für arabische Terminals auf dem Großrechner ist IBM420. Im Vergleich zu Unicode ist

die Anzahl der Zeichen reduziert und nicht jede Form eines Zeichens ist enthalten. Bei der Umwandlung von Zeichenketten in IBM420 werden nicht verfügbare Formen eines Zeichens durch eine ähnliche Darstellungsform ersetzt. Zum Beispiel wird die mediale Form des arabischen Buchstabens MEEM (U+FEE4) durch die Anfangsform (U+FEE3) des Zeichens ersetzt.

In der arabischen EBCDIC-Codepage IBM420 wird das arabische Zeichen "MEEM" durch die folgenden Darstellungsformen dargestellt:

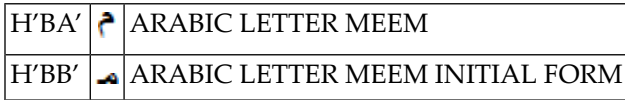

#### **Arabisches Endfragment**

Die arabischen Zeichen SEEN (U+0633), SHEEN (U+0634), SAD (U+0635) und DAD (U+0636) (Seen-Familie) werden auf Terminals als zwei Bytes angezeigt, wenn sie in der Endform erscheinen. Die Codepage IBM420 enthält ein so genanntes "arabisches Endfragment", das die Endform eines Zeichens der Seen-Familie auf Terminals oder Terminalemulatoren vervollständigt. Natürlich benötigt das arabische Endfragment eine zusätzliche Position auf dem Bildschirm. Das arabische Endfragment wird von den Browsern nicht benötigt. Wird eine Zeichenkette mit der Endform eines Zeichens der Seen-Familie in einen Browser eingegeben (Natural Web I/O Interface-Client oder PROCESS PAGE-Statement) und anschließend auf einem Terminal angezeigt, wird das arabische Endfragment an die Zeichenkette angehängt, was zur Folge hat, dass die Länge der Zeichenkette zunimmt. Wird eine Zeichenkette mit der Endform eines Zeichens der Seen-Familie über ein Terminal oder einen Terminalemulator eingegeben und anschließend in einem Browser angezeigt, wird das arabische Endfragment aus der Zeichenkette entfernt.

# **11 Unicode-Datenspeicherung**

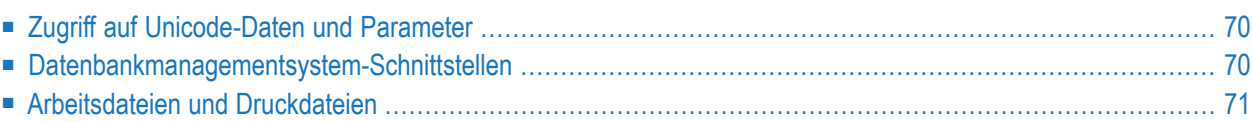

# <span id="page-75-0"></span>**Zugriff auf Unicode-Daten und Parameter**

Die folgende Grafik veranschaulicht, wie auf Unicode-Daten und -Parameter zugegriffen wird:

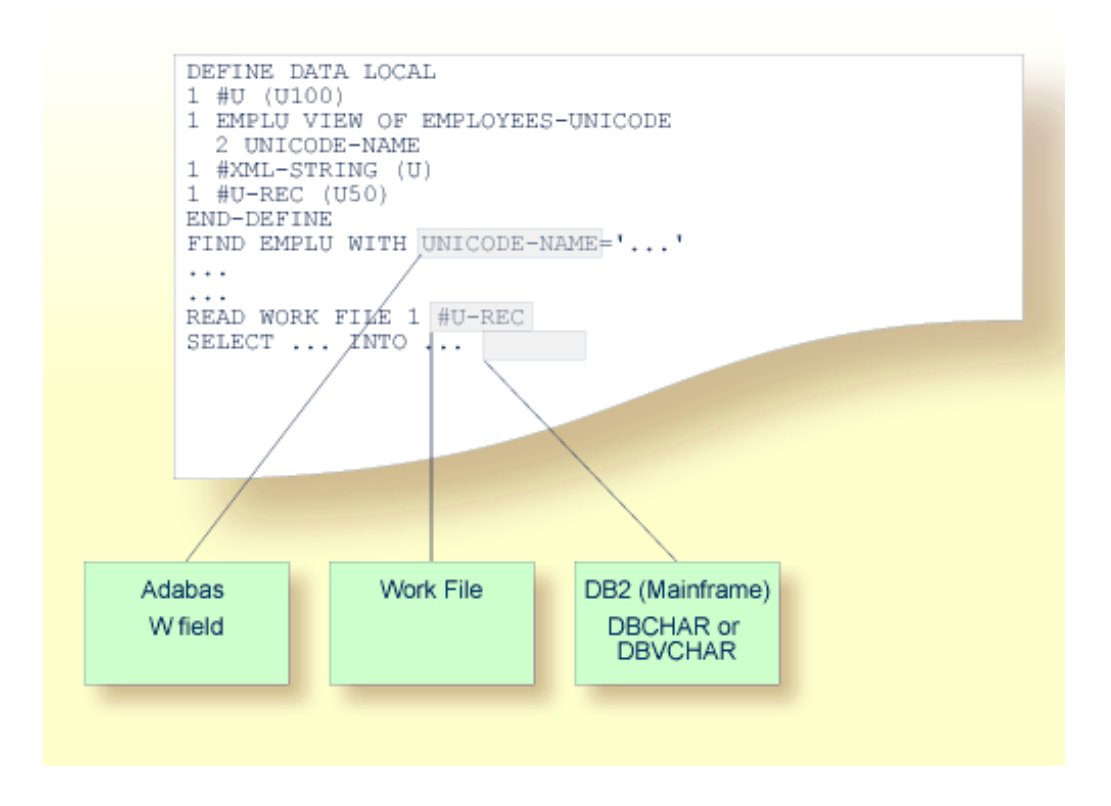

# <span id="page-75-1"></span>**Datenbankmanagementsystem-Schnittstellen**

Folgende Themen werden behandelt:

■ Auf Unicode-Daten in einer [Adabas-Datenbank](#page-76-1) zugreifen

#### ■ Zugriff auf Unicode-Daten in einer [DB2-Datenbank](#page-76-2)

#### <span id="page-76-1"></span>**Auf Unicode-Daten in einer Adabas-Datenbank zugreifen**

Natural ermöglicht es Benutzern, aufWide-Character-Fields (FormatW)in einer Adabas-Datenbank zuzugreifen.

#### **Datendefinitionsmodule**

Adabas Wide-Character-Fields (W) werden auf Natural-Format U (Unicode) abgebildet.

#### **Zugriffskonfiguration**

Natural erhält Daten aus Adabas und sendet Daten zurück an Adabas und benutzt dazu UTF-16 als übliche Zeichencodierung.

Diese Kodierung wird mit dem Profilparameter OPRB angegeben und an Adabas mit der Open-Anforderung gesendet. Sie wird für Wide-Character-Fields benutzt und gilt für die gesamte Adabas-Benutzer-Session.

<span id="page-76-2"></span>Weitere Informationen siehe *Unicode-Daten* im Abschnitt *Daten in einer Adabas-Datenbank aufrufen* im *Leitfaden zur Programmierung*.

#### **Zugriff auf Unicode-Daten in einer DB2-Datenbank**

Natural ermöglicht es, dass Benutzer auf CHAR- und/oder WCHAR-Felder in einer DB2-Datenbank als Unicode-Daten zuzugreifen.

<span id="page-76-3"></span><span id="page-76-0"></span>Siehe auch *Natural for DB2* in der *Datenbankmanagementsystem-Schnittstellen*-Dokumentation.

## **Arbeitsdateien und Druckdateien**

Folgende Themen werden behandelt:

■ [Arbeitsdateien](#page-77-0) (Work Files)

■ [Druckdateien](#page-77-1) (Print Files)

#### <span id="page-77-0"></span>**Arbeitsdateien (Work Files)**

Beim Schreiben oder Lesen von Arbeitsdateien werden Unicode-Daten nicht besonders berücksichtigt. Wie alle anderen Daten werden Unicode-Daten so geschrieben und gelesen, wie sie sind, ohne Umwandlung.

#### <span id="page-77-1"></span>**Druckdateien (Print Files)**

Wenn Unicode-Daten an Druckdateien gesendet werden, finden eine oder zwei Umsetzungen statt.

Im ersten Schritt werden in einer Druckzeile enthaltene Unicode-Daten in die Standard-Codepage der Session umgewandelt. Infolgedessen werden alle Zeichen, die nicht in dieser Standard-Codepage enthalten sind, durch das Ersatzzeichen ersetzt.

Bevor die umgewandelte Druckzeile an die eigentliche Druckzugriffsmethode übergeben wird, erfolgt eine zusätzliche Prüfung, ob eine Codepage für den logischen Drucker angegeben worden ist. Das kann mit dem CODEPAGE-Operanden des DEFINE PRINTER-Statements oder dem Schlüsselwort-Subparameter CP des Profilparameters PRINT vorgenommen werden. Wenn eine solche Codepage angeben worden ist, dann wird im zweiten Schritt die gesamte Druckzeile (nicht nur ihr Unicode-Teil) entsprechend umgewandelt.

Die umgewandelte Druckzeile wird an die Zugriffsmethode übergeben, was bedeutet, dass Druckzugriffsmethoden *keine* Unicode-Daten erhalten.

Beispiel:

DEFINE PRINTER (1) CODEPAGE 'IBM01140' WRITE (1) 'HELLO' U'WORLD' END

# **12 Migration existierender Anwendungen**

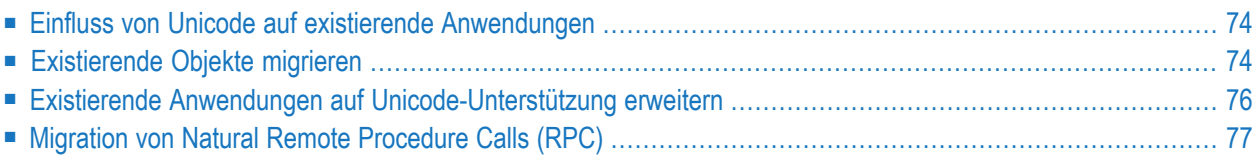

# <span id="page-79-0"></span>**Einfluss von Unicode auf existierende Anwendungen**

Es gibt keinen Einfluss von Unicode auf existierende Anwendungen. Das bedeutet, das existierende Natural-Anwendungen ohne Änderungen ausgeführt werden sollten. Vergewissern Sie sich, dass die Profilparameter CFICU und CP auf OFF gesetzt sind. In diesem Fall ist es nicht nötig, irgendwelche Komponenten zu installieren, die mit den International Components for Unicode for Software AG (ICS) geliefert werden. Es wurden lediglich die Ein-/Ausgabepuffer deutlich vergrößert, da die Attribute verbessert wurden, um potenzielle Unicode-Felder zu unterstützen. Wenn CP auf OFF gesetzt ist, wird der Inhalt der Systemvariablen \*CODEPAGE gelöscht und die vertrauten Umsetzungstabellen (z.B. Standard-Tabelle und alternative Tabelle) werden weiterhin für Ein- /Ausgabe-Umsetzungen benutzt.

## <span id="page-79-1"></span>**Existierende Objekte migrieren**

Natural wurde so erweitert, dass die Codepage-Informationen auf mehreren Ebenen definiert werden können:

- Der Natural-Profileparameter CP definiert die Natural-Standard-Codepage.
- Bei manchen Objekten (Natural-Quellcode-Objekt, Natural-Batch-Ein-/Ausgabedateien, Print Reports, Adabas-Dateien) kann eine objektspezifische Codepage definiert werden.

Wenn weder eine objektspezifische Codepage noch eine Standard-Codepage definiert ist (d.h., es gilt die Einstellung CP=OFF), führt Natural keine Umwandlung von Daten durch.

Da es nicht möglich ist, die korrekte Codepage automatisch zu identifizieren, ist es wichtig, dass Sie die erforderliche Codepage selbst angeben. Dabei sind folgende Szenarien möglich:

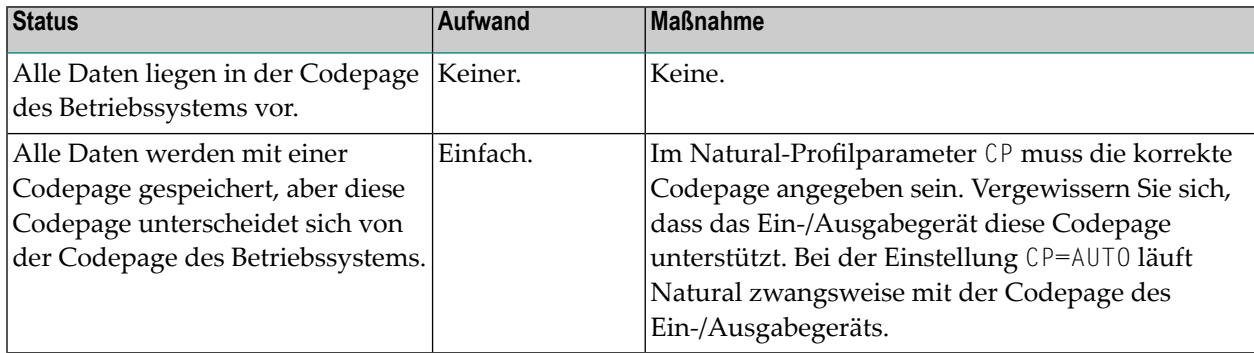

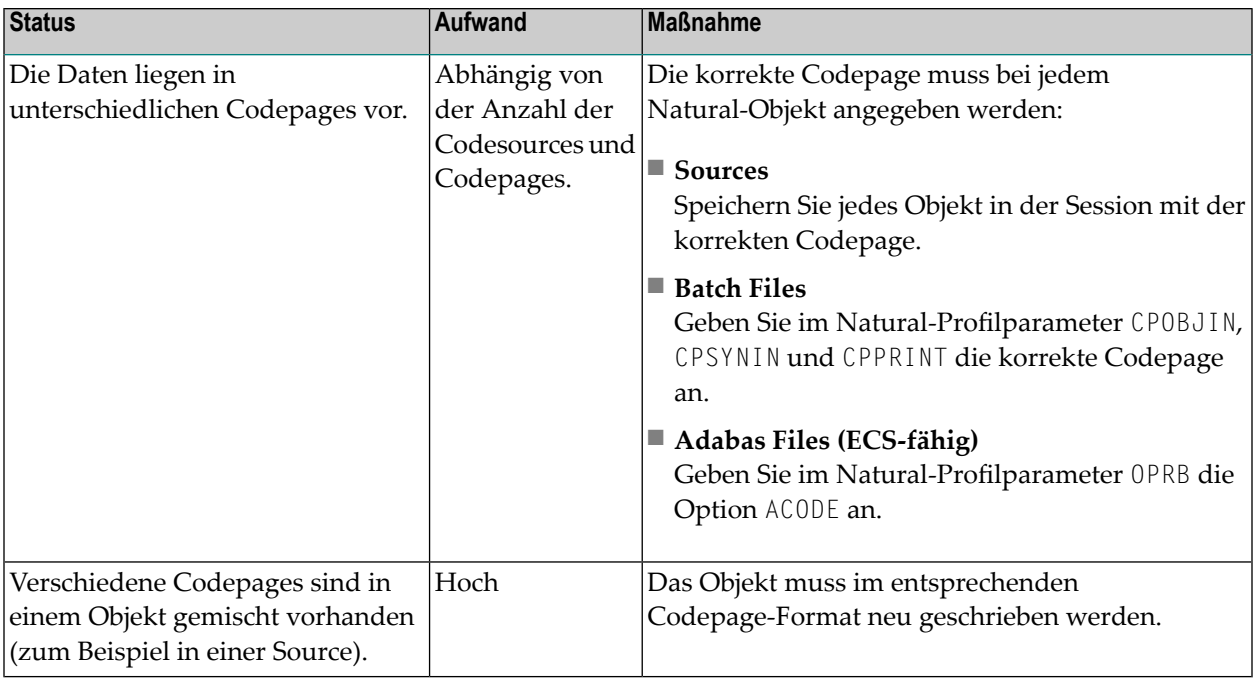

Quellcode-Objekte, die mit früheren Natural-Versionen gespeichert (SAVE) oder gespeichert und katalogisiert (STOW) worden sind, haben keine Codepage-Informationen. Das Codepage-Feld des Verzeichnisses (Directory) ist leer.

Da Natural-Quellcode-Objekte nicht in Unicode-Format gespeichert werden, muss das Quellcode-Objekt in die Standard-Codepage (Wert der Systemvariablen \*CODEPAGE) umgesetzt werden, die für die Session gilt. Wenn die Codepage-Unterstützung abgeschaltet ist (CP=OFF), wird die Codepage-Information des Quellcode-Objekts ignoriert und es erfolgt keine Umwandlung. Alphanumerische Konstanten müssen an die Standard-Codepage angepasst werden, wenn sie in den Source-Bereich geladen werden.

Da Natural-Quellcode-Objekte nicht in Unicode-Format gespeichert werden, müssen alphanumerische Konstanten beim Start des Objekts an die Standard-Codepage angepasst werden. Dies kann mit der Compiler-Option CPAGE erreicht werden. Wenn CPAGE auf ON gesetzt ist, wird eine zusätzliche Tabelle in das Objekt generiert. Der Natural Loader benutzt diese Tabelle, um jede alphanumerische Konstante in die Standard-Codepage umzusetzen (Wert der Systemvariablen \*CODEPAGE). Je nach Anzahl an alphanumerischen Konstanten erhöht die zusätzliche Tabelle die Größe des resultierenden Objekts und die Umwandlung verbraucht zusätzliche CPU-Zeit.

Es ist wichtig, dass abhängige Objekte (z.B. ein Programm und ein lokaler Datenbereich (LDA), der von dem Programm benutzt wird) die gleiche Codepage benutzen. Wenn abhängige Objekte unterschiedliche Codepages benutzen, sollte sichergestellt werden, dass die verwendeten Zeichen (z.B."#") in den benutzten Codepages auf dieselben Codepoints abgebildet werden. Die folgenden Objekte haben keine zugehörige objektspezifische oder datenspezifische Codepage:

- Datendefinitionsmodule (DDMs),
- Predict Rules,

■ Predict XRef Data.

Es ist Vorsicht geboten, wenn solche Daten in Objekten benutzt oder von Objekten erzeugt werden, für die eine spezifische Codepage angegeben worden ist. Wenn die Anwendung selbst nicht notwendigerweise Codepage-fähig sein muss, und wenn Sie wollen, dass die Anwendung in Hinblick auf zu verarbeitende Daten Codepage-sensibel ist, sollten Sie den Wert (ON, EXCEPTNEW) beim Profilparameter SRETAIN in Betracht ziehen.

#### <span id="page-81-0"></span>**Existierende Anwendungen auf Unicode-Unterstützung erweitern**

Existierende Anwendungen lassen sich leicht mit neuem, auf dem Format U basierendem Quellcode auf Unicode-Unterstützung erweitern. Für das Format U müssen (im Vergleich zum Format A) die folgenden Regeln berücksichtigt werden:

- Eine Redefinition des Formats U in ein Format ungleich U unter Benutzung des REDEFINE-Statements sollte vermieden werden, weil es zu getrennten Zeichen führen kann.
- Das Format U ist Endian-abhängig. Dies muss beim Übertragen (MOVE) zwischen den Formaten B und U berücksichtigt werden.
- Denken Sie daran, dass beim Übertragen (MOVE) von U nach A Daten verloren gehen können.

Wenn Sie das Format existierender Felder von A nach U ändern wollen, müssen Sie folgenden Regeln beachten:

- Code, der eine spezifische Zeichencodierung von Zeichenketten voraussetzt, muss geändert werden (zum Beispiel durch Vergleich mit einem Feld im Format B).
- Alle REDEFINE-Statements des Feldes müssen auf Gültigkeit geprüft werden.
- Ein REDEFINE nach N ist nicht möglich (d.h., Sie erhalten nicht das erwartete Ergebnis).
- Das Datenbankfeld muss nach Unicode migriert werden (vorausgesetzt, das wird von Ihrer Datenbank unterstützt).
- Es ist möglich, dass Sie die Länge des Feldes ändern müssen: Wenn ein Feld im Format A BDCS-Zeichen enthält, dann ist beim Feld im Format U nur die halbe Länge erforderlich.

# <span id="page-82-0"></span>**Migration von Natural Remote Procedure Calls (RPC)**

Der Profilparameter CP wird in Verbindung mit dem Parameter-Makro NTCPAGE (im Source-Modul NATCONFG) benutzt, um den Namen der Standard-Codepage für Natural-Daten anzugeben oder automatisch den Codepage-Namen vom Benutzer-Terminal zu nehmen.

Der Schlüsselwort-Subparameter CPRPC wird beim Profilparameter RPC und dem entsprechenden Makro NTRPC benutzt.

# **13 Häufig gestellte Fragen**

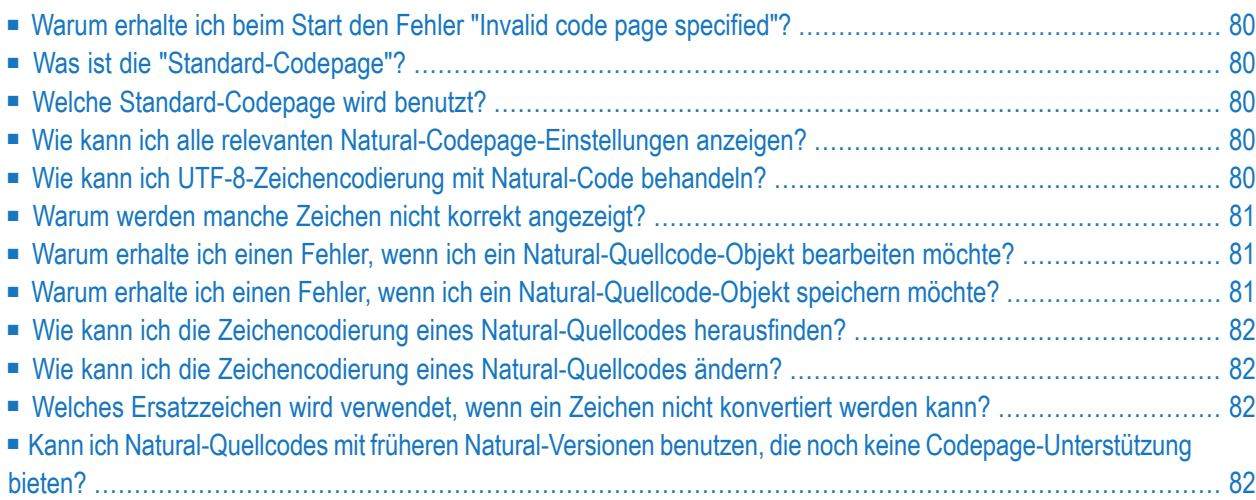

### <span id="page-85-0"></span>**Warum erhalte ich beim Start den Fehler "Invalid code page specified"?**

Die Codepage, die Sie mit dem Profilparameter CP definiert haben, existiert entweder nicht (gültige Codepages siehe *<http://demo.icu-project.org/icu-bin/convexp>* und zugehörige IANA-Namen siehe *<http://www.iana.org/assignments/character-sets>*) oderist eine für die Plattform ungültige Standard-Codepage (z.B. eine ASCII-Codepage kann nicht auf einer Großrechner-Plattform benutzt werden).

<span id="page-85-1"></span>Prüfen Sie, ob gleicher IANA-Name, CCSID/CCSN oder Aliasname gemäß Angabe in NATCONFG benutzt wird.

#### **Was ist die "Standard-Codepage"?**

<span id="page-85-2"></span>Die Standard-Codepage ist die Codepage, die das Ergebnis der Auswertung des Profilparameters CP ist.

#### **Welche Standard-Codepage wird benutzt?**

<span id="page-85-3"></span>Die Standard-Codepage, die von Natural zur Konvertierung zwischen Codepage und Unicode und umgekehrt benutzt wird, kann durch Anzeige des Inhalts der Systemvariablen \*CODEPAGE festgestellt werden.

#### <span id="page-85-4"></span>**Wie kann ich alle relevanten Natural-Codepage-Einstellungen anzeigen?**

Benutzen Sie das Systemkommando CPINFO.

#### **Wie kann ich UTF-8-Zeichencodierung mit Natural-Code behandeln?**

Benutzen Sie das MOVE ENCODED-Statement für die Konvertierung von UTF-8 nach UTF-16: Die Codepage "UTF-8" muss für die A-Format-Variable benutzt werden.

### <span id="page-86-0"></span>**Warum werden manche Zeichen nicht korrekt angezeigt?**

<span id="page-86-1"></span>Prüfen Sie, ob Sie die korrekte Codepage benutzen. Falls die Codepage korrekt ist, prüfen Sie, ob die gewählte Schriftart (Font) die Zeichen unterstützt, die Sie anzeigen wollen.

# **Warum erhalte ich einen Fehler, wenn ich ein Natural-Quellcode-Objekt bearbeiten möchte?**

Das Quellcode-Objekt wird mit der zum Zeitpunkt der Erstellung gültigen Codepage gespeichert. Sie erhalten einen Konvertierungsfehler, wenn der Quellcode nicht von der Codepage des gespeicherten Quellcode-Objekts in die Codepage der aktuellen Natural-Session umgewandelt werden kann. Sie können Natural mit der Codepage des Quellcode-Objekts starten, um eine Umwandlung zu vermeiden, oder Sie nicht umwandelbare Zeichen in dem Fenster, das beim Start des Editors erscheint, anpassen.

# <span id="page-86-2"></span>**Warum erhalte ich einen Fehler, wenn ich ein Natural-Quellcode-Objekt speichern möchte?**

Wenn Sie über den Natural Single Point of Development (SPoD) mit einer Großrechnerumgebung verbunden sind, wird der Quellcode vom Großrechner in der SPoD-Umgebung in Unicode umgewandelt und bearbeitet. Wenn er gespeichert wird, muss er in die Codepage des Natural-Servers umgewandelt werden. Ein Konvertierungsfehler kann auftreten, wenn ein Unicode-Zeichen nicht in der Codepage der Natural-Server-Session abgebildet ist.

Wenn Sie sich in einer nativen Natural für Großrechner-Umgebung (ohne SPoD) befinden, erhalten Sie beim Speichern eines Quellcode-Objekts keine Fehlermeldungen, da ja keine Umwandlung erfolgt. Der Quellcode wird mit der Codepage-Information der aktuellen Natural-Session gespeichert.

# <span id="page-87-0"></span>**Wie kann ich die Zeichencodierung eines Natural-Quellcodes herausfinden?**

<span id="page-87-1"></span>Codepage-Informationen sind Bestandteil des Natural Source Directory. Benutzen Sie das Systemkommando LIST DIR, um das Verzeichnis anzuzeigen.

#### **Wie kann ich die Zeichencodierung eines Natural-Quellcodes ändern?**

Sie sollten Ihre Natural-Session mit der gewünschten Codepage starten und den Natural-Profilparameter CP (Name der Standard-Codepage) benutzen. Setzen Sie den Natural-Profilparameter SRETAIN (Source-Format beibehalten) auf OFF. Bearbeiten Sie den Quellcode und speichern Sie ihn. Der Quellcode hat jetzt die geänderte Codepage-Information. Alternativ können Sie die Utility SYSCP benutzen, um die Codepage-Zuweisung eines Quellcodes zu prüfen oder zu ändern.

# <span id="page-87-2"></span>**Welches Ersatzzeichen wird verwendet, wenn ein Zeichen nicht konvertiert werden kann?**

<span id="page-87-3"></span>Es wird das Ersatzzeichen der Codepage oder, falls in der Konfigurationsdatei angegeben, das Platzhalterzeichen verwendet.

# **Kann ich Natural-Quellcodes mit früheren Natural-Versionen benutzen, die noch keine Codepage-Unterstützung bieten?**

Sie können auch mit früheren Natural-Versionen, die noch keine Codepage-Unterstützung bieten, auf Quellcodes zugreifen, die mit Codepage-Informationen gespeichert wurden. Das Layout des Quellcodes wurde nicht geändert. Wird mit einerfrüheren Version auf den Quellcode zugegriffen, so werden die Codepage-Informationen einfach ignoriert.

# **Stichwortverzeichnis**

#### **B**

bidirectional language support, [63](#page-68-0)

#### **C**

CALLNAT statement, [51](#page-56-0)

#### **D**

DEFINE PRINTER statement, [51](#page-56-1)

#### **E**

EXAMINE statement, [49](#page-54-0)

# **L**

logical condition criteria U format, [52](#page-57-0)

#### **M**

MOVE ENCODED statement, [48](#page-53-0) MOVE NORMALIZED statement, [48](#page-53-1)

#### **P**

PARSE XML statement, [51](#page-56-2) print files Unicode support, [71](#page-76-3) profile parameters important for Unicode, [28](#page-33-0)

#### **R**

REQUEST DOCUMENT statement, [51](#page-56-3)

#### **S**

SAGICUA9, [12](#page-17-0) session parameters important for Unicode, [53](#page-58-0) statements important for Unicode, [47](#page-52-0) system variables important for Unicode, [52](#page-57-1)

#### **W**

work files Unicode support, [71](#page-76-3)